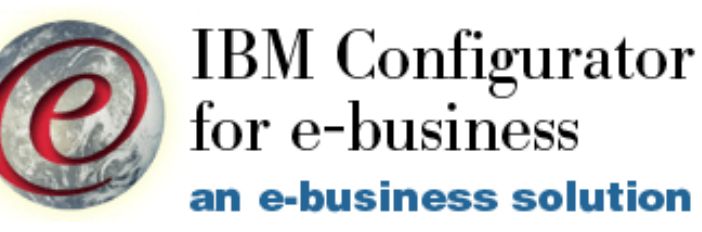

**iSeries e-config Tips and Techniques Jay Obey IBM Rochester, MN jpobey@us.ibm.com**

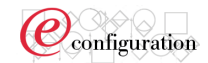

# **TABLE OF CONTENTS**

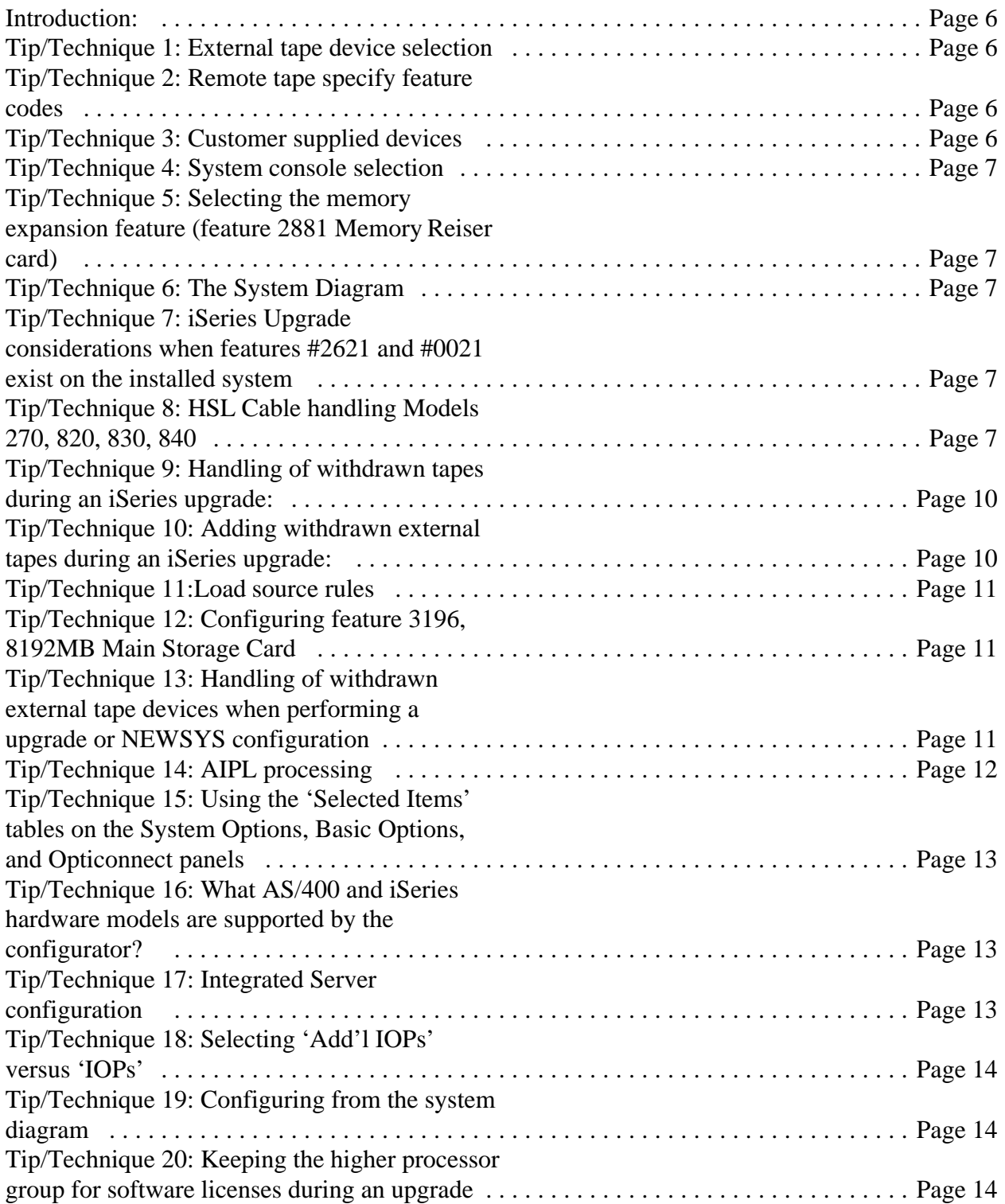

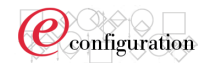

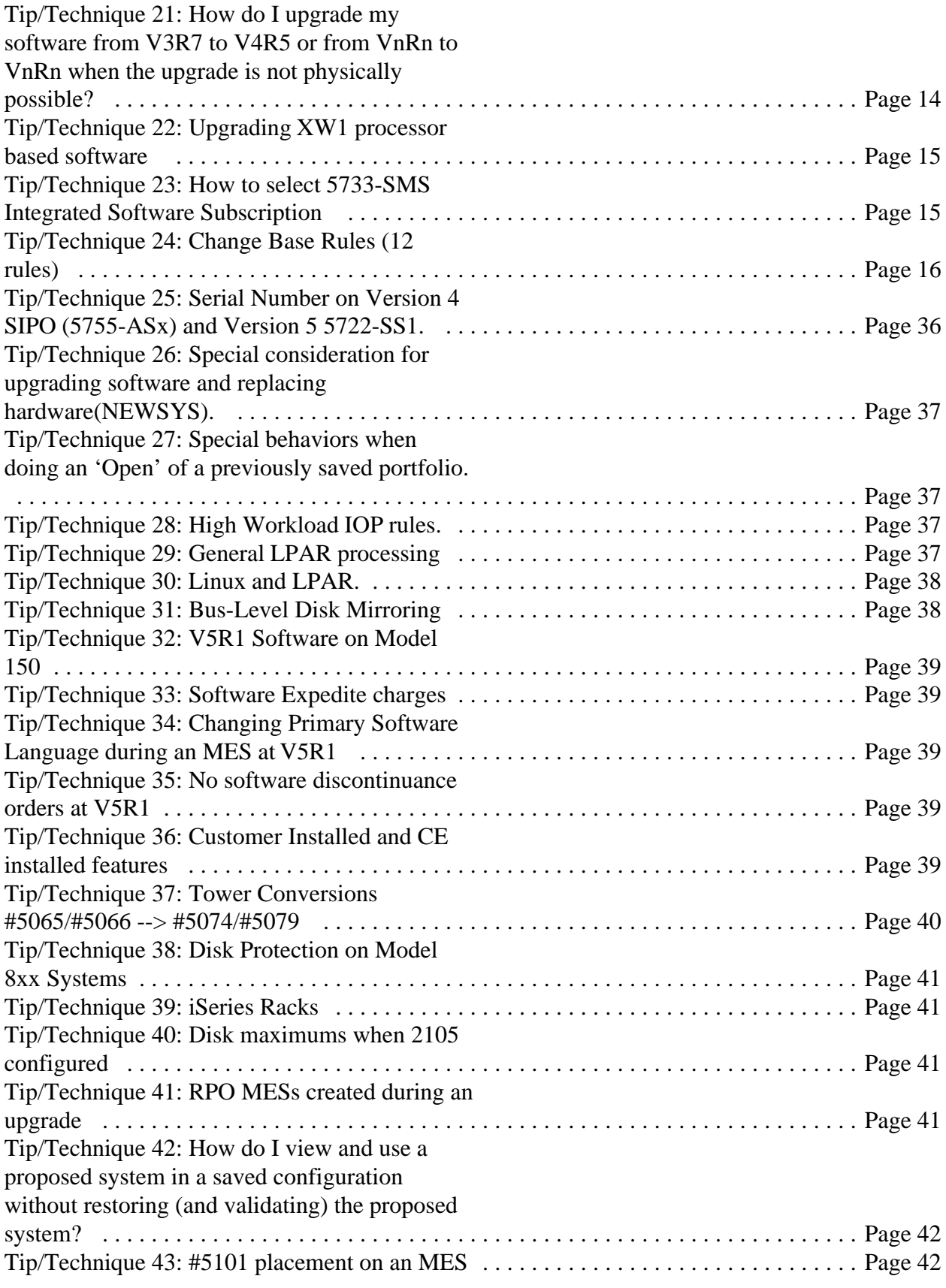

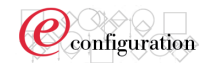

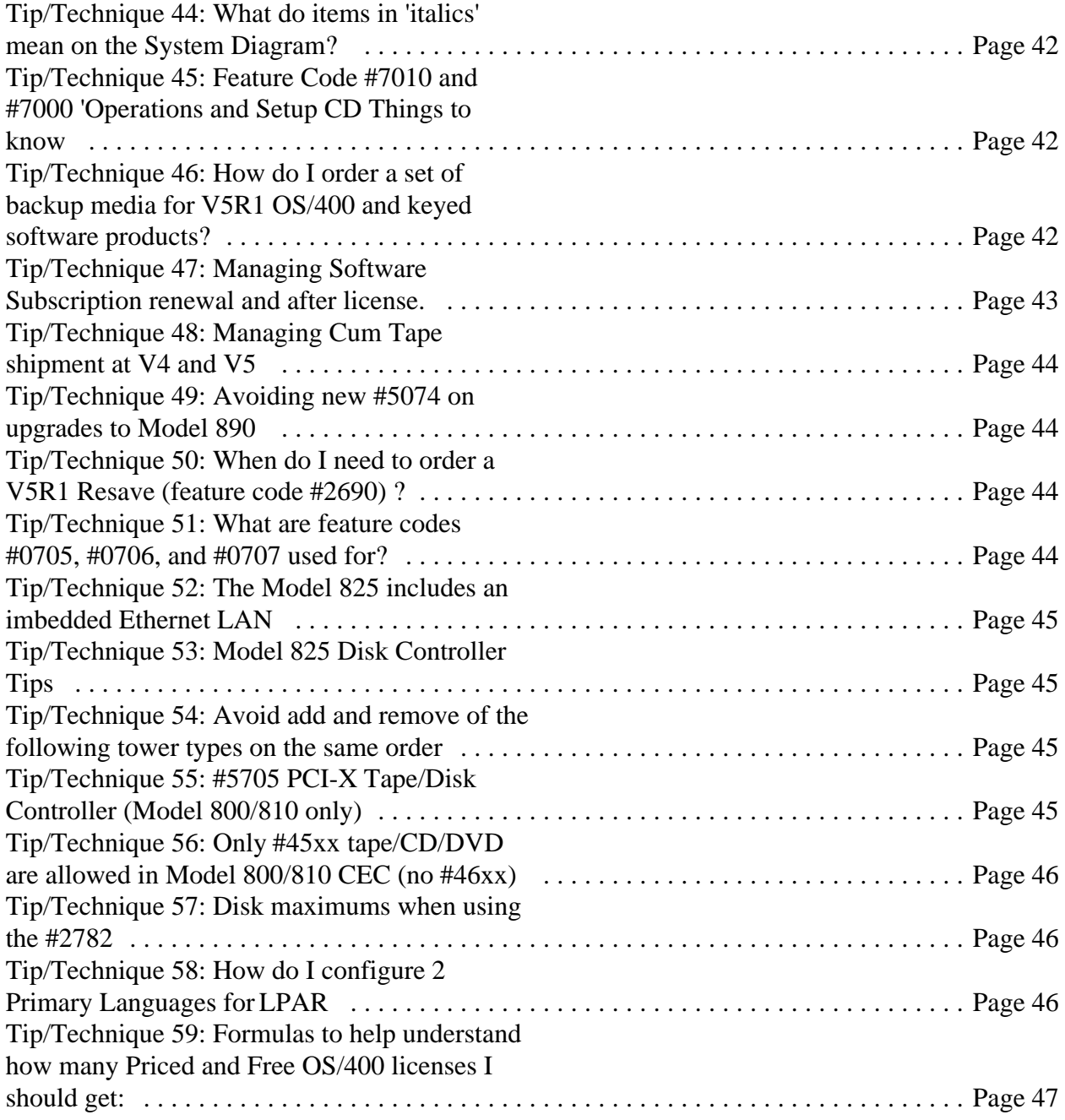

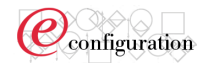

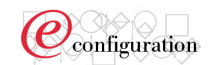

# **Introduction:**

The purpose of this document is to provide iSeries and AS/400 e-config users information to assist them in the creation of iSeries and AS/400 configurations. Additional application tips and techniques can be found at the following URLs:

- 1. By selecting the 'FAQ' link located on the bottom navigation bar of the Web Version home page. http://ecfgl2.dfw.ibm.com/econfigfaq/
- 2. From the Release Notes http://ftp.ibmlink.ibm.com/econfig/README/INDEX.HTM
- 3. From the e-config Self Study http://xconfig.boulder.ibm.com/ssguide/common/support/faq\_ssguide.htm

### **Tip/Technique 1:** External tape device selection

External tape controllers such as feature 2749, Magnetic Media Controller, are auto-configured by e-config when a 'Final Validation' is performed. It is not necessary to explicitly select a controller such as feature 2749 on the System Options\IOPs panel. If an explicit selection is made on the IOPs panel, an additional feature 2749 will NOT be auto-configured.

The correct procedure for Selecting an external tape during an initial order configuration:

1- Configure the iSeries system from the iSeries 400 and AS/400 Systems wizard found in the 'Hardware' folder.

2- Select the 'Peripherals' folder and configure an external tape such as a 3490-F00. If the configuration report is viewed at this point (prior to performing a Final Validation) a tape controller will not be present on the 9406 system.

3- From the 'Messages' folder perform a Final Validation.

4- View the configuration report and an external controller is now included. Note: The configurator uses both external tape specify feature codes (eg. #0056, 0038,..) and external tape devices in the configuration (3590, 7208, ...) to determine the required quantity of IOP/IOAs.

### **Tip/Technique 2:** Remote tape specify feature codes

Selecting a remote tape specify feature code such as feature 0038, '3590-B11/B1A SHARED', on the System Options\Tape panel will result in a tape controller feature such as feature 2749 to be included on the iSeries system and not a 3590-B11. Feature 0038 indicates the 3590-B11 is attached to another host system and remotely to the iSeries system being configured.

### **Tip/Technique 3:** Customer supplied devices

A common mistake during configuration is a user making an explicit selection of a controller such as feature 2749 on the System Options\IOPs panel. The correct procedure for selecting customer supplied device during an initial order configuration: 1- Configure the iSeries system from the iSeries 400 and AS/400 Systems wizard

found in the 'Hardware' folder. 2- Select the 'Peripherals' folder and configure an external device such as a 3490-F00 tape. Select 'Customer Supplied' from the Quantity\Source control (the default is New Order). If the configuration report is viewed at this point (prior to performing a Final Validation) a tape controller and a specify code indicating a customer supplied tape exists such as feature 0023 will not be present on the 9406 system.

3- From the 'Messages' folder perform a Final Validation.

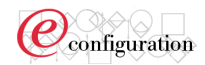

4- View the configuration report and an external controller, 2749, and specify code 0023 are now included.

### **Tip/Technique 4:** System console selection

In the past an iSeries 400 or AS/400 system console was defaulted by the configurator. That resulted in either feature 5540 Twinaxial System Console or feature 5544 System Console on Op Console being included in the configuration. On all new initial order configurations a system console must be selected from the System Options -->WSC/Console panel. If an explicit selection is not made and 'Configure' is performed a FATAL error message dialog is sent indicating 'You must select a Primary System Console from the WSC/Console page.' In the past a Twinaxial controller was not available to select until a controller was 1st selected. Now all console options (Op Console, Twinaxial, LAN) are available at all times.

#### **LAN console selection notes:**

If a LAN console is selected, for example #5548 Ethernet and you DO NOT have a LAN eg. #4838 (Ethernet IOA) also selected, e-config will auto-configure (1) #4838. If you select #5548 and also select #4838, e-config will NOT ADD an additional #4838. Anytime a LAN console is selected a message is placed in the message log.

'9406-xxx: 4838 PCI 100/10Mbps Ethernet IOA serving as system console is dedicated and cannot be used for other system LAN functions.'

**Tip/Technique 5:** Selecting the memory expansion feature (feature 2881 Memory Reiser card)

This feature is only available on the Model 830 and is found on the 'Processor' selection panel. It will not be visible for selection on non-830 models.

### **Tip/Technique 6:** The System Diagram

The system diagram represents a 'marketing' view of the system configuration. In most, but not all cases, it is a representation of how Manufacturing will build the system. At times the system diagram will not be built exactly the same as depicted in the system diagram. In all cases the system diagram represents a valid system.

# **Tip/Technique 7:** iSeries Upgrade considerations when features #2621 and #0021 exist on the installed system

E-config validation performed during an upgrade (BaseEdit) requires that the quantity of feature #2621 be no less than the quantity of feature #0021. If this requirement is not met, e-config will add feature #2621 (and any necessary supporting hardware) to satisfy the requirement. If your installed system contains any of the following features: #2729, #2749, or #6534 instead of a #2621, take the follows corrective actions: 1- remove feature #0021 2- Add feature #0008 in BaseEdit so that e-config will validate either feature #2729, #2749, or #6534 as a valid tape driver instead of requiring a feature

#2621.

**Tip/Technique 8:** HSL Cable handling Models 270, 820, 830, 840 This FAQ is intended to provide information regarding how HSL and related SPCN cables are handled by the configurator. It is not intended to describe or provide detailed guidance on HSL loop requirements and physical planning activities that may be required as part of installation planning.

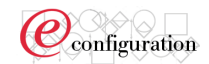

#### **Where do I make selections for HSL and SPCN cables?**

On the 'System Options\Expansions' page using the 'Expansion Unit Cables' selection control.

### **Basic function:**

The configurator will auto-configure the minimum number of HSL and SPCN cables required for a configuration. The user is not required to explicitly select HSL or SPCN cables. If cables are auto-configured, an informational message is created and is accessible by the user that indicates this was done. The user may explicitly select cables that meet the unique customer requirements for number of HSL loops and cable lengths.

The general rule of thumb used by the configurator is (1) 6M HSL cable for each expansion tower and (1) 15M HSL cable to return each HSL loop. The configurator configures the minimum quantity of loops possible.

If additional HSL cables are desired a quantity greater than the maximum number of HSL cables allowed on the system may be selected by the user. An informational message will be generated indicating more cables have been selected than are possible to use on the system. Additional SPCN cables may not be selected.

### **Defaults:**

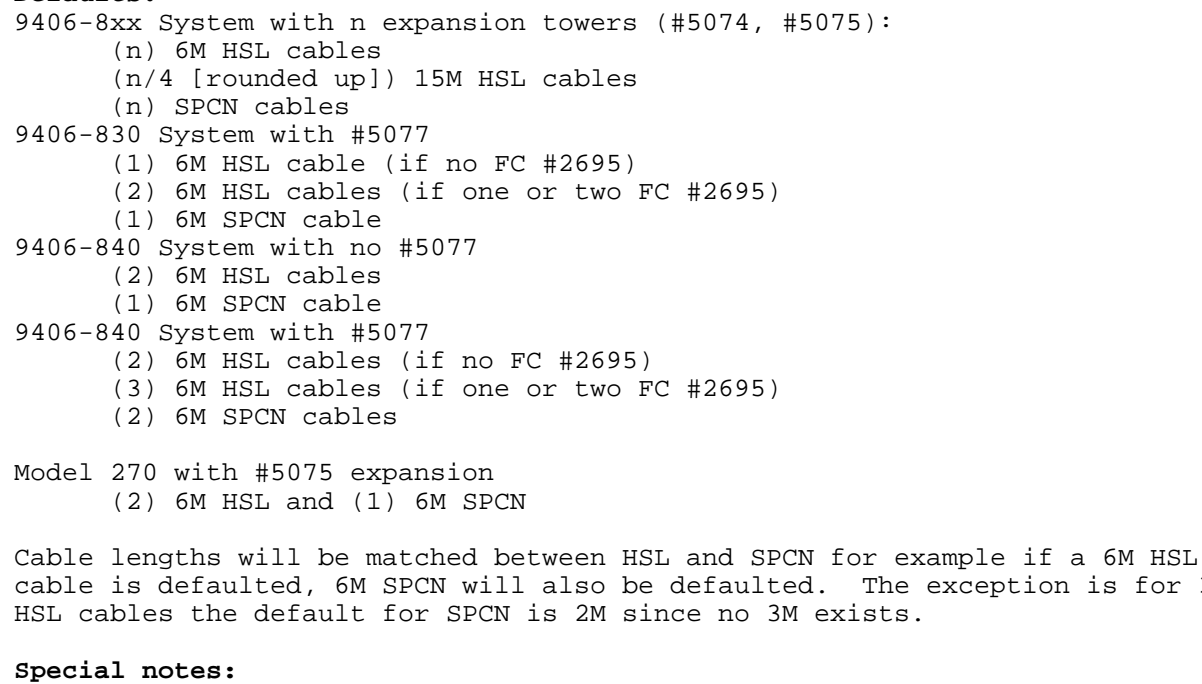

1- On initial orders or upgrades to a 9406-830, (1) 3M HSL cable is required in addition to what is listed as default above. This will be included in the configuration and cannot be removed. 2- Model 270: - No 15M cables are allowed - HSL support is for single loop and single tower (5075) only 3- Model 820 - If there are ANY requirements for an HSL cable, 1 cable must be either a 3M or a 6M 4- On an 8xx system with a migration tower, does the migration tower count as one of the expansion towers allowed on the 8xx side of the system? i.e., on the 820 the max #5074s allowed is  $5 -$  is this reduced to 4 on a migrated system since the #503x would count as one of the possible expansions?

exception is for 3M

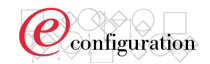

Answer: A migration tower counts as a tower on the loop. If a #503x migration tower is present on an 820 for example, then only 4 other "towers" can be added. 5- Model 830 HSL cable handling This note is to clarify the HSL cable requirements for the first HSL loop on a Model 830.

It may be thought that the #9074 of the Model 830 was the only tower allowed on the first HSL loop, and always required a 3m HSL cable. Later the I-Plan was clarified on this subject, and I learned that if a migration tower (#503x or #5077) is configured, it will also be on the first HSL loop (with the #9074). **The diagrams in the I-Plan (Sections 13.25 and 13.26) have a note at the bottom explaining that the 3m HSL cable for redundancy is not needed when a #503x or #5077 is attached, as the migration tower is on the first loop.**

There are two ports on the CEC for each HSL loop, and there are two HSL ports on each expansion. One of the Model 830 CEC ports on the first loop is used to connect the #9074 by means of an internal HSL cable that is not actually seen on the system order. When there is no migration tower, a 3m HSL feature cable is added between the other port of that loop on the CEC and the other port on the #9074, forming an HSL redundant loop with only the #9074 and CEC on it.

When a migration tower (#5077 or #503x) is added to that loop, the 3m feature cable to the #9074 must be disconnected in order to allow the migration tower to be connected to the other CEC port of that same loop. Since the cable length for any external expansion (as opposed to what I'll call the 'internal' #9074 expansion for the Model 830) is defaulted to 6m, e-config adds 6m HSL cables as necessary for the migration tower.

There are two ports on each migration tower as well. Both ports of a #503x migration tower are always connected to other hardware using HSL cables. When a #503x migration tower is configured, the first loop on a Model 830 will have HSL cables that connect the CEC to the #9074 (by means of the internal cable that is always installed but never ordered), the #9074 to the #503x, and the #503x back to the CEC.

The #5077 is different with regard to HSL cabling. On the #5077, only one of the HSL ports is always used. It connects to the part of the #5077 that contains the base optical bus adapter. The other port on the #5077 only serves the part of the #5077 that may contain #2695 feature optical bus adapters. If there are no #2695 features on the configuration, the second cable can still be physically connected (because the ports still exist physically), but it will serve no purpose because it only connects to the #2695 feature slots. If there is a #2695 on the configuration, a second 6m cable is used to connect the #5077 (#2695 side) to the available port on the #9074 (that the 3m redundancy cable would normally be connected to), making the 'loop' appear the same as with a #503x.

There is no bus connection between the side of the #5077 that contains the base optical bus adapter and the side of the #5077 that may contain zero, one, or two #2695 feature bus adapters. This means that whenever a #5077 is configured, the 'loop' is broken at the #5077, regardless of whether there are one or two cables connecting that #5077. A 'loop' with a #5077 is not a loop at all because the redundant path does not exist.

Here are these quick rules/facts that e-config uses/enforces regarding Model 830 'first loop' HSL cabling in bullet form:

A 3m cable is required between the CEC and the #9074 when there's no migration tower

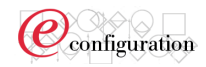

The 3m cable between the CEC and #9074 is displaced whenever a migration tower is configured 6m cables are the shortest recommended for connecting towers (except for the #9074). e-config will automatically add 6m cables to connect towers, but if 3m cables are explicitly selected on e-config screens, they will apply to satisfy any cable quantity requirements, and length requirements are not considered in this case (the customer gets the cables that he explicitly ordered) A #503x requires two connections and will complete an HSL loop A #5077 requires one HSL cable for the base adapter side A #5077 requires a second HSL cable if one or two #2695 features is configured Regardless of whether one or two cables connect the #5077, there will be no redundancy in a 'loop' containing a #5077

The rules for the #5077 on the Model 840 are basically the same ... only one cable is required for a #5077 unless a #2695 is also configured to require a second.

# **Tip/Technique 9:** Handling of withdrawn tapes during an iSeries upgrade:

When upgrading a system which has a withdrawn device, if you wish to change the way this device is attached to the system and it's attachment is indicated via a particular feature code which has been withdrawn, then you must remove this device and add one like it as 'Customer Supplied'. When the device is selected as 'Customer Supplied', all announced features will be available for selection so you may indicate how this device is now attached. This 'Customer Supplied' device, and it's features, will NOT show up on the output CFReport, so these features will have to be obtained through another source. These features WILL be used to indicate to the iSeries system how this device is attached and the appropriate iSeries feature codes will be added to the configuration for this attachment.

### **Tip/Technique 10:** Adding withdrawn external tapes during an

iSeries upgrade: Some examples of withdrawn tape specify feature codes are: 0023 3490-E01/F0x Lcl Src Stnd Alone 0036 3490-E11 Lcl Src Rck Mnt 0054 3490-E11 Lcl Src Side Mnt 0063 3490-F11 Lcl Src/Fld Mrg 0064 3490-Fxx Lcl Src/Fld Mrg 0065 3490-Cxx SCSI Lcl Src RkMt 0067 3490-Cxx SCSI Library Mnt 0037 3590-B11/E11 Lcl Src Rck Mnt 0051 3570-X11 Fld Mrg Rck Mnt 0056 3590-B11/E11 Lcl Src Side Mnt 0082 3570-x0x Fld Mrg Std Aln 0087 7207-122 Attach

These tape specify codes are selected in e-config by adding the actual tape device from the Peripherals --> Storage-Withdrawn-Tape. From here, you select the tape, configure it, and do a 'Final Validation' and the specify code will show up on the CFReport.

For example, if you want to 'select' specify code 0036 "3490-E11 Lcl Src Rck Mnt", do the following:

1- Double-click on 'Storage-Withdrawn-Tape'

2- Select '3490-E11 3490e 1-drive rack-mount unit' from the

list of available tapes (by double-clicking on it or

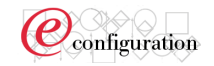

selecting it and clicking on 'Add Product'.

Note: in the control labeled 'Source', it says 'Customer Supplied' and this is the only choice available.

3- Make any selections needed to indicate how this tape will be connected to the iSeries system.

- 4- Click 'OK'
- 5- Click 'Configure'

6- Do 'Final Validation'

When you view the CFReport at this point, there will be a 0036 under the 9406-730. There will NOT be a 3490-E11 on the CFReport since it is customer supplied.

### **Tip/Technique 11:**Load source rules

The following logic is used by the configurator for load source disk. All Model 8xx and 270 upgrades are shipped as functional systems and thus require a load source to be shipped with the upgrade. Manufacturing does not activate mirroring or RAID on upgrades. The operating system is pumped from the customer current load source to the new load source and thus the new load source must be at least as large as the current load source.

-8xx and 270 systems only allow PCI disk units (43xx) to be load source, and only 8GB or larger -8xx and 270 systems only allow 8GB or larger PCI disk units to be added to an order -For 8xx and 270 systems, the configurator will only allow a PCI disk unit to be selected as load source, and only if 8GB or larger

### Initial order load source:

-Default the lowest speed, smallest capacity disk unit -Only allow the load source selection to be the lowest speed, smallest capacity disk unit selected Non-8xx to 8xx Upgrade load source: -Default a disk unit equivalent to the customer's current load source (like size and rpm). If the current loadsource is 4GB or smaller, default like initial order. -Only allow the load source selection to be for a disk unit that was added to the order, and only the lowest speed of: - 17GB disk unit - or smallest capacity (if 17GB is not added) that is >= the installed load source capacity

8xx/270 to 8xx/270 Upgrade: -Allow any valid load source selection

**Tip/Technique 12:** Configuring feature 3196, 8192MB Main Storage Card The 8192MB main storage feature is only available on 9406-840 configurations with total memory greater than 65536MB.

**Tip/Technique 13:** Handling of withdrawn external tape devices when performing a upgrade or NEWSYS configuration *(IC24011a*) Example 1: A scenario to be aware of is when performing an upgrade or NEWSYS with a 9348-001 (withdrawn tape) on the base system. Feature 2621 may be added to support this device and yet is withdrawn. - The way to handle this situation in e-config is by removing the existing 9348-001 and adding a customer supplied one via the 'Storage-Tapes-Withdrawn' category under the 'Peripherals' folder tab where you can specify the cable which connects via a 2729/6534.

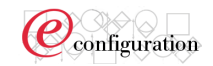

- e-config is providing a function that the legacy configurator did not. It keeps existing external devices on a NEWSYS order. This is an advantage in most circumstances. In this particular case it is a disadvantage in the fact that the user must manually remove the existing tape. - If this were a regular upgrade order (as opposed to a NEWSYS) on e-config, you would not be able to change the existing 9348-001 to indicate a different connection to the server since the cables are withdrawn. In this case, you would have to remove the existing 9348-001 and add a customer supplied one to indicate a new connection.

Example 2: These tape specify codes are selected in e-config by adding the actual tape device from the 'Peripherals' tab, and then the 'Storage-Withdrawn-Tape' category. From here, you select the tape, configure it, and do a 'Final Validation' and the specify code will show up on the CFReport.

For example, if you want to 'select' specify code 0036 "3490-E11 Lcl Src Rck Mnt", do the following:

1-Double-click on 'Storage-Withdrawn-Tape' 2-Select '3490-E11 3490e 1-drive rack-mount unit' from the list of available tapes (by double-clicking on it or selecting it and clicking on 'Add Product'. Note in the control labeled 'Source', it says 'Customer Supplied' and this is the only choice available. 3- Make any selections needed to indicate how this tape will be connected to the AS/400. 4-Click 'OK' 5-Click 'Configure' 6-Do 'Final Validation'

When you view the CFReport at this point, there will be a 0036 under the 9406-730. There will NOT be a 3490-E11 on the CFReport since it is customer supplied.

The above is similar to the legacy configurator, but in e-config you are selecting the actual tape from a list instead of selecting 'dummy' specify codes (i.e. 036A for the above example) that will generate the real specify codes.

Example 3: Trying to add feature 0021 for a 7208-xxx tape device It is not possible to do this on an initial order - 0021 indicates a 7208-xxx attached to the ISERIES SYSTEM via a 2621, but the 2621 has been withdrawn (effective 6/30/2000) so this attachment is not valid on initial order. However, the 7208-xxx CAN be attached via a 2729 or 6534 on initial order, but this would generate a 0008 code instead, but would still satisfy the requirement of the 5514 AIPL code.

The 7208-234 must be selected under 'Storage -> Withdrawn -> Tape' from the 'Peripherals' folder. The proper cables must be selected to indicate connection to a 2729/6534 card on the iSeries 400 or AS/400 System (feature 9151, 9180, or 9181). After configuring this and performing a final validation, the 0008 code will be automatically generated on the output configuration report.

### **Tip/Technique 14:** AIPL processing

The configurator includes a tape device feature based on the AIPL selection or requires the user to navigate to the 'Peripherals' folder to select an

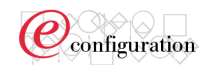

external tape device to match the AIPL selected. If the AIPL and an explicit tape selection made match, then a tape device feature is not auto-configured (added) by the configurator. If one does not match, the configurator will auto-configure (add) a tape device feature (internal) to match the AIPL specified or send a FATAL error message to select an external tape from the 'Peripherals' folder. The AIPL is selected on the 'Basic Options' panel.

**Tip/Technique 15:** Using the 'Selected Items' tables on the System Options, Basic Options, and Opticonnect panels The tables on these panels provide summary information for what is currently included in the configuration. The columns in this table are: 1- Description: Feature code and/or description of item Used to show the quantity of auto-configured items 3- Base: Used to show the items/quantities included in the base system during an upgrade (not applicable yet shown during an initial order configuration) 4- Selected: Used to show the items/quantities selected on an initial order or upgrade (proposed system). These items are either explicitly selected by the user or defaults by the configurator.

These tables provide information on what items/quantities were auto-configured for the user. This information is only updated after each time the 'Configure' button is selected. It is not updated as each individual configuration selection is being made on various panels such as Disk, Tape, or WSC/Console. To access a specific page quickly, double click on the desired row in the table.

# **Tip/Technique 16:** What AS/400 and iSeries hardware models are

supported by the configurator? We have something called 'proxied' support in the configurator. What that means is a product is recognized when brought into base edit but no validation is done and the product is not removed. If a product is not proxied or supported, it is removed in base edit. The other support we have is the product is 'modeled' (full support) which means we validate it in base edit.

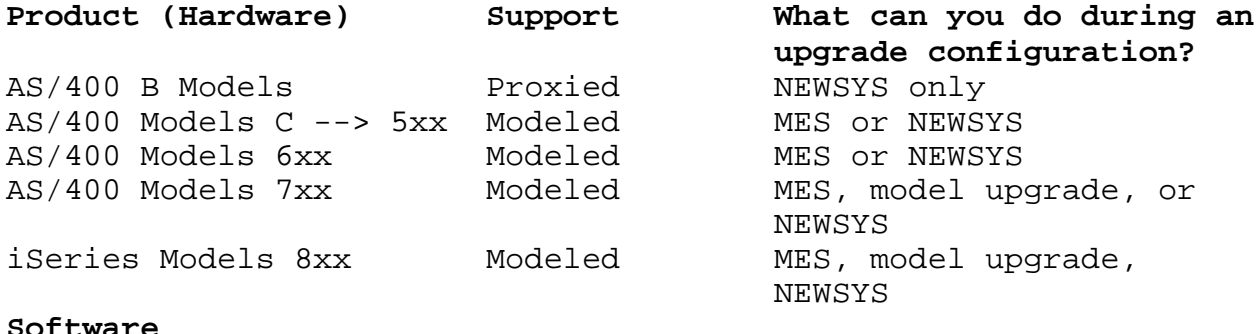

### **Software**

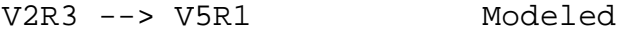

# **Tip/Technique 17:** Integrated Server configuration

On the System Options --> Integ Svr page the configurator user can select 'Integrated Servers' in a table by specifying quantities PCI or SPD features such as #2791, 'PCI xSeries Integrated Server'. Each selection previously identified a memory size such as 1024 MB for each #2791. This is no longer true and a separate selection is provided to select quantities of memory features, 'Memory for Integrated Servers'. Currently when an AS/400 or iSeries order is processed by IBM Manufacturing the IPCS memory ordered is

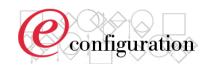

spread evenly across all the Integrated Server features ordered (for example #2791). During configuration, the memory selections can not be 'assigned' or to individual Integrated Servers selected.

**Tip/Technique 18:** Selecting 'Add'l IOPs' versus 'IOPs' There are 2 IOP selection pages found at System Options --> IOPs and System Options --> Add'l IOPs The fundamental difference between these 2 pages is on the IOPs page, selections WILL be used to satisfy CO-requisite requirements while selections on the Add'l IOPs page will not. For example if a 'PCI RAID Disk Unit Controller (4748/9748)**'** is selected on the System Options --> IOPs page it will be used to satisfy any logical partitioning CO-requisite that may exist.

## **Tip/Technique 19:** Configuring from the system diagram

A shortcut to specific configuration pages can be done by using the system diagram and using a double click on the item in the diagram to change. Depending on where the user clicks in the diagram will affect which configuration pages are accessible. For example if you double click on a disk unit such as 'U8GB' the System Options --> Disk page is displayed and you can also access all other pages for System Options such as 'Tape', 'IOPs', etc. If you need to change your default modem or default UPS selection you cannot since they are selectable only on the Basic Options page. To have all configuration pages selectable (Processor, System Options, Basic Options, Opticonnect, and 9309 Racks) double click on the system title TEXT in the diagram, for example '9406-830 System Unit'. At times there can be interdependencies on multiple pages and unless they are accessible, you may not be able to resolve an error condition and have to exit the selection page and return using another starting point.

# **Tip/Technique 20:** Keeping the higher processor group for software licenses during an upgrade

If during an upgrade the installed system software licenses are at a higher processor group level than the proposed system, you may choose to keep the higher processor group the customer is entitled to. Go to Software Global Options --> Miscellaneous --> Options --> select 'Keep

higher processor group' check box.

This selection may also be accessed by visiting the messages view where the following message is placed:

"The following entitlements have a higher processor group that your hardware requires:

by default the configurator will use the processor level of your hardware selection.

To keep the higher processor level across all listed entitlements, use the Jump To Wizard

function, then visit the Miscellaneous Panel, then click on "Keep higher processor group.

 To keep the higher processor group for individual entitlements, Edit the desired entitlement and change the processor level accordingly."

**Tip/Technique 21:** How do I upgrade my software from V3R7 to V4R5 or from VnRn to VnRn when the upgrade is not physically possible? This particular upgrade path is not a valid path. In other words this upgrade cannot physically be performed. Under the following upgrade conditions a message will be presented to the user: When upgrading from V3R6 to V4R2 or higher, or from V3R7 to V4R4 or higher. The configurator will allow this upgrade and present the following message:

"You have selected a software upgrade that is valid from a discounted billing perspective, but you cannot install V3R7 over V4R5. Please contact your technical support group for detailed upgrade planning assistance."

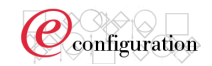

The configurator allows the upgrade to be performed from a billing perspective only so the upgrade costs can be identified only. The configurator user needs to contact the technical support (Techline) in their country for assistance in how the physical upgrade can be completed. The configurator message is updated dynamically to reflect the VnRn upgrade of the configuration. There are other upgrade paths that are allowed to be configured but that are not physically possible (in addition to V3R7 to V4R5) such as V4R3 to V5R1 that will be identified by this message when appropriate.

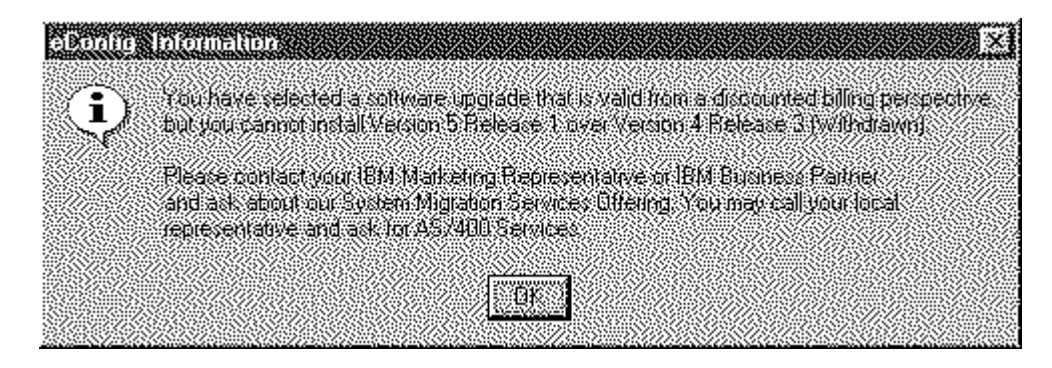

**Tip/Technique 22:** Upgrading XW1 processor based software During the upgrade the correct processor based upgrade billing feature codes may not be generated. The following steps may be performed to generate the desired processor based upgrade feature codes.

1) Import Local Configuration report --> Validate --> Start Upgrade 2) Select desired system model, cpu, and interactive processor (if required) 3) Select 'Software Products (iSeries 400 and AS/400 Systems)' 3) Edit "5769-XW1 Client Access Windows Family: Optional Licenses" Note: Because there aren't any feature codes indicating the base the configurator will default to the user based option and the user must specify that they had the processor based option in the base. 4) Deselect User-Based option and Select Processor Based option 5) Click Next (once or twice until you see the 'Upgrade From' control. Note: This is the page where you can indicate where you are upgrading from. By default the configurator is set to the 5769-XW1-User based Option, which needs to be changed for this scenario. Since we are upgrading the Processor Based Option we should indicate MES which means an upgrade of its self. 6) Change value of "Upgrade From" control to be "MES" 7) Click Next Note: The "Installed Processor Group" control and it is default to Pxx which is the processor level of the installed hardware. 8) Click the Configure button Now view the configuration report and notice one billing feature code is output that indicates an upgrade from Pxx to Pxx.

**Tip/Technique 23:** How to select 5733-SMS Integrated Software Subscription

iSeries 400 and AS/400 Software subscription is available in both standalone version (SM1-5, and SMM) or integrated with ServiceSuite (SMS). The configurator defaults to 3 year prepay SM3. In order to select the SMS version, the user must first deselect SM3 under the Software Subscription Category, then navigate to the Services Category and add Software subscription integrated with ServiceSuite.

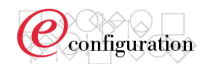

Please note on the disconnected (mobile) version if the user selects the 'Messages' folder tab, there will be an informational message indicating this information. On the web version the message will be displayed at the top of the web page in red.

Note: The text of the informational message is as follows: "To integrate IBM Software Subscription for AS/400 with an IBM ServiceSuite or IBM ServiceElect contract, deselect standalone Software Subscription at this time and proceed to the service section of this configurator."

### **Tip/Technique 24:** Change Base Rules (**12 rules**)

The following are detailed examples for the Change Base function. The original base is (B1). The original upgrade is (U1). The changed base is (B2). The second upgrade is (U2) which is a result of applying (U1) to the changed (B2) base.

# **Rule #1**

If a proper match (through serial numbers) can not be found between a modified MTM in upgrade (U1) and the ones in change base (B2), the changes in the upgraded MTM will be ignored. The only exception to this is the ISERIES SYSTEM and its related SW.

### EXPECTATIONS:

U1 Upgrade changes specific to an installed 7208 tape are ignored after Change Base modification of 7208 serial number.

# SCENARIO:

B1 - Includes installed 720 AS/400 System with existing 7208-342

U1 (delta) - Includes the following HW upgrades - (partial list)

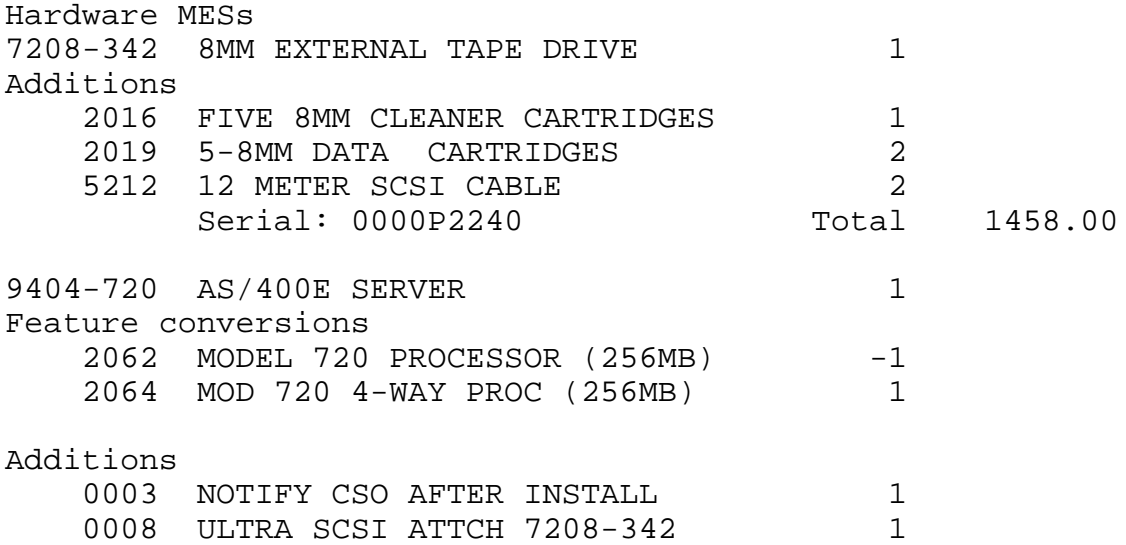

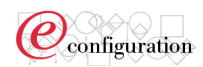

2924 ENGLISH 1 Serial: 000039959 Total

CB (change base modifications) -

Base System Modification Summary +--------------------------------------------------+ only change was to switch 7208 serial number from P2240 to 1709D

### FINDINGS:

U2 upgrade output DOES NOT include the 7208 cartridge and SCSI cable additions that were selected during the U1 upgrade for the 7208.

\*\*\*\*\*\*\*\*\*\*\*\*\*\*\*\*\*\*\*\*\*\*\*\*\*\*\*\*

# **Rule #2**

If a new MTM is added during the upgrade (U1), add the new MTM to upgrade (U2) even if the same MTM is added to the change base (B2) assuming the new MTM is still valid. For example, if a 7208/222 is added during the upgrade (U1), continue to add a 7208/222 to the upgrade (U2) even if the change to the change base (B2) added a 7208/222 (Net result of two 7208s in proposed, one being a new order, one on the install base)

### EXPECTATIONS:

Upgrade generates an addition for MTM 9910-EP8 (UPS) in U1. Then, ChangeBase to include an existing 9910-EP8, and verify that U1 upgrade is applied appropriately on U2, as per rule 2.

### SCENARIO:

B1 - Includes installed 720 AS/400 System with NO 9910-EP8. U1 (delta) - Includes the following HW upgrades - (partial list) Hardware New Orders \* 9910-EP8 UNINTERRUPTIBLE/POWER SYSTEM 1 6566 POWERWARE PPDM FOR 9910-EP8 1 6603 EXIDE BATTERY PK 4500-6000VA 1 Hardware MESs 9406-720 AS/400E SERVER 1 Feature conversions 1500 INTERACTIVE CARD -1 1502 INTERACTIVE CARD 1 2061 MODEL 720 PROCESSOR (256MB) -1 2063 MOD 720 2-WAY PROC (256MB) 1

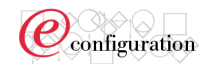

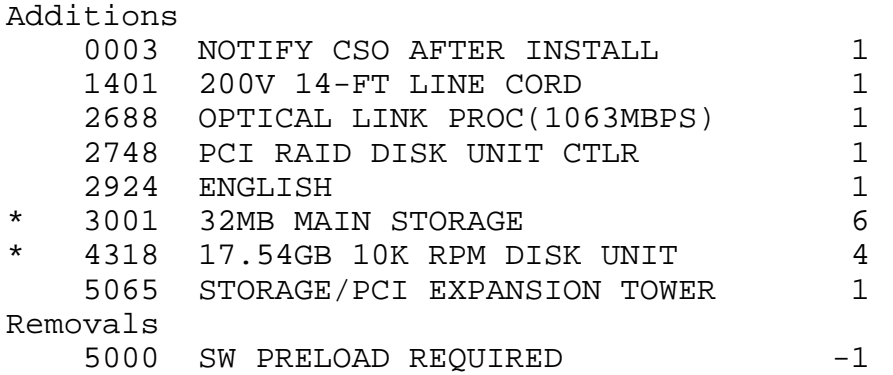

CB (change base modifications) -

Base System Modification Summary

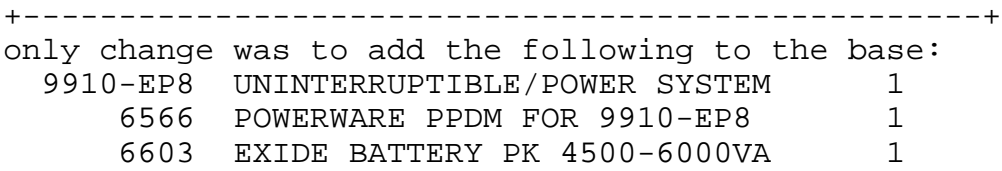

FINDINGS:

A quantity of two 9910-EP8s will be reflected on the Proposed Hardware section of the U2 output. One 9910-EP8 will be reflected as installed, with one 9910-EP8 added in the delta (NEW ORDER) section.

\*\*\*\*\*\*\*\*\*\*\*\*\*\*\*\*\*\*\*\*\*\*\*\*\*\*\*\*\*\*\*\*

# **Rule #3**

If the new MTM added during the upgrade (U1) is no longer valid in upgrade (U2), do not restore the new MTM. A message will be displayed (see #12)

# EXPECTATIONS:

On installed AS/400 system with V4R4 software, including precursor 5769-WDS products, run upgrade to V4R5, verify that 5769-WDS is generated with upgrade features U1 Proposed Software section, then ChangeBase to remove all precursor WDS software and verify that WDS is not configured on U2.

SCENARIO:

B1 (partial list) -

Includes installed 720 AS/400 System

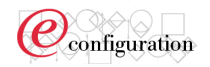

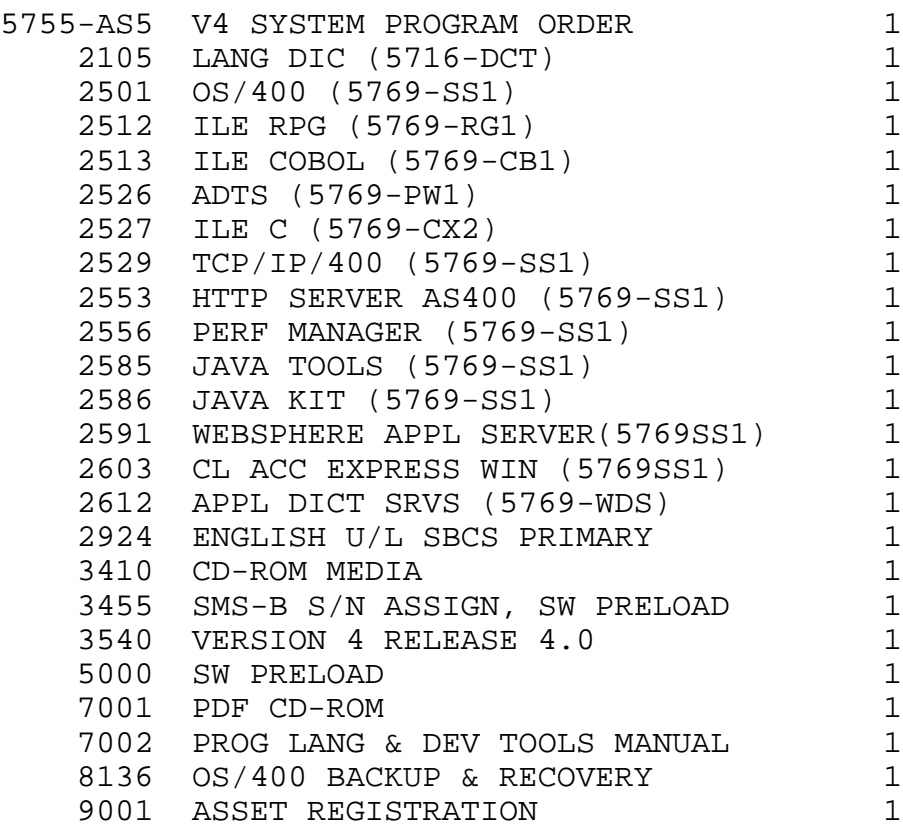

Note 1 - The \* is often used to help identify specific selections made during configuration, while the remaining feature codes without asterisks are usually autoselected/default selections generated by eConfig.

U1 (delta) -

(partial list)

Customer Requested Arrival Date: 2001/06/30

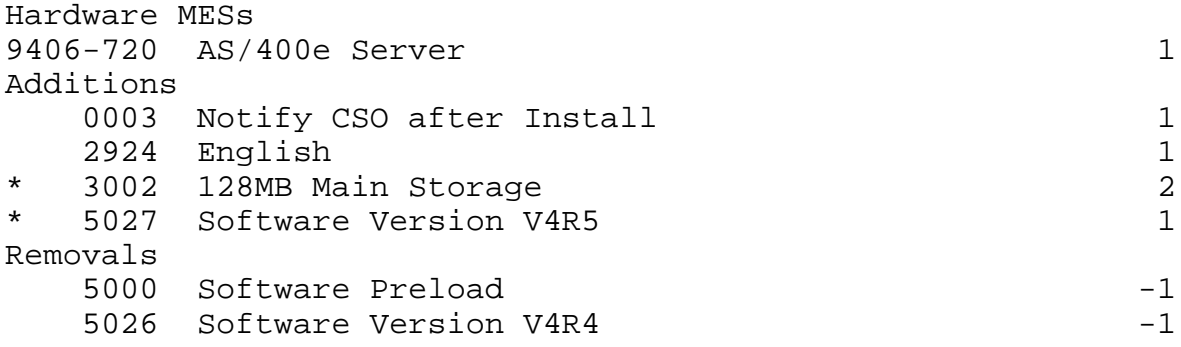

Software New Orders 5769-WDS IBM WebSphere Development Studio for iSeries

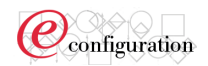

2042 Upg P10 BOTC WebSph Dev (5769-RG1/CB1CX2/CX5/PW1/CL3) CB (change base modifications) - Base System Modification Summary +--------------------------------------------------+ 5755-AS5 Feature Changes Basic SIPO 1-2512 Removed ILE RPG/400 (RG1) 1-2513 Removed ILE COBOL/400 (CB1) 1-2526 Removed Application Development ToolSet/400 (PW1) 1-2527 Removed ILE C/400 (CX2) 1-2612 Removed Application Dictionary Services/400 (PW1.. 5769-CB1 Removed IBM Integrated Language Environment COBOL.. 1-0410 Removed P10 Basic OTC ILE COBOL 1-9001 Removed Basic Asset Registration 5769-CX2 Removed IBM Integrated Language Environment C for.. 1-0530 Removed P10 Basic OTC ILE C 1-9001 Removed Basic Asset Registration 5769-PW1 Removed IBM Application Development ToolSet for A.. 1-0896 Removed P10 Basic OTC ADTS 1-0956 Removed P10 Basic OTC ADS 1-9001 Removed Basic Asset Registration 5769-RG1 Removed IBM Integrated Language Environment RPG f.. 1-0986 Removed P10 Basic OTC ILE RPG 1-9001 Removed Basic Asset Registration

### FINDINGS:

Upgrade to WDS was removed from the output of U2 as expected.

\*\*\*\*\*\*\*\*\*\*\*\*\*\*\*\*\*\*\*\*\*\*\*\*\*\*\*\*\*

# **Rule #4**

If an MTM is deleted during upgrade (U1), remove that MTM in upgrade (U2) irrespective of any explicit edits on it during the change base (B2).

### EXPECTATIONS:

Installed AS/400 System with existing 3570-C11 and 3575-L06 tape MTMs are removed during U1. Even though user modifies features of these tapes during ChangeBase, both tape MTMs are still removed during U2.

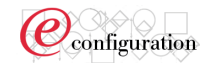

### SCENARIO:

B1 - Installed Model 730 AS/400 System with existing 3570-C11 & 3575-L06 tapes U1 (delta) - Includes the following HW upgrades - (partial list) Hardware Devices Removed \* 3570-C11 MAGSTAR MAGNETIC TAPE SUBS -1 Removals 2895 INTERPOSER FOR AS/400 -1 5225 SCSI CABLE, 25 METER -1 8750 1 CLEANING CARTRIDGE -5 9007 C-FORMAT XL CARTRIDGE SUPPORT -1 9400 ATTACHED TO AS/400 -1 Serial: 000000SN3 \* 3575-L06 MAGSTAR MAGNETIC TAPE SUBS. -1 Removals 1401 MULTI-PATH FEATURE -1 2895 INTERPOSER, AS/400 -1 9007 C-FORMAT XL CARTRIDGE SUPPORT -1 9400 ATTACHED TO AS/400 SYSTEM -1 9907 4.3M (14FT) POWER CORD, 125V -1 Serial: 000000SN4 Hardware MESs 9406-730 AS/400E SERVER 1 Feature conversions 1506 INTERACTIVE CARD -1 1509 INTERACTIVE CARD 1 Additions 0003 NOTIFY CSO AFTER INSTALL 1 2924 ENGLISH 1 3179 256MB MAIN STORAGE 2 Removals 0084 3570-C1X RACK MOUNT ATTCH -1 Serial: 000000SN1 CB (change base modifications) - Base System Modification Summary +--------------------------------------------------+ 3570-C11 Feature Changes 3570-C11 IBM Magstar MP rack-moun.. 2-8750 Removed 1-Cleaning Cassette

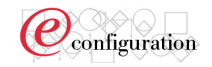

3575-L06 Feature Changes 3575-L06 Magstar MP 60-cartridge .. 1-9907 Removed 4.3m 125V Power Cord - U.S. 1-5218 Added 18m SCSI-2 Cable 1-9909 Added 4.3m 250V Watertight Power Cord - U.S.

### FINDINGS:

Both the C11 and L06 tapes were again removed on the output from U2. However, the base and removal features did reflect the ChangeBase features, so that the correct features were removed.

\*\*\*\*\*\*\*\*\*\*\*\*\*\*\*\*\*\*\*\*\*\*\*\*\*\*

# **Rule #5**

5. If a new MTM/feature is added during change base (B2), keep the same new MTM/feature during the "application" of changes made in the upgrade (U2).

### EXPECTATIONS:

>> Note << This rule is one of the simplest form/example of how ChangeBase works.

Non-existing feature codes (added during ChangeBase) are correctly reflected as being installed on U2 output.

### SCENARIO:

B1 - (partial list)

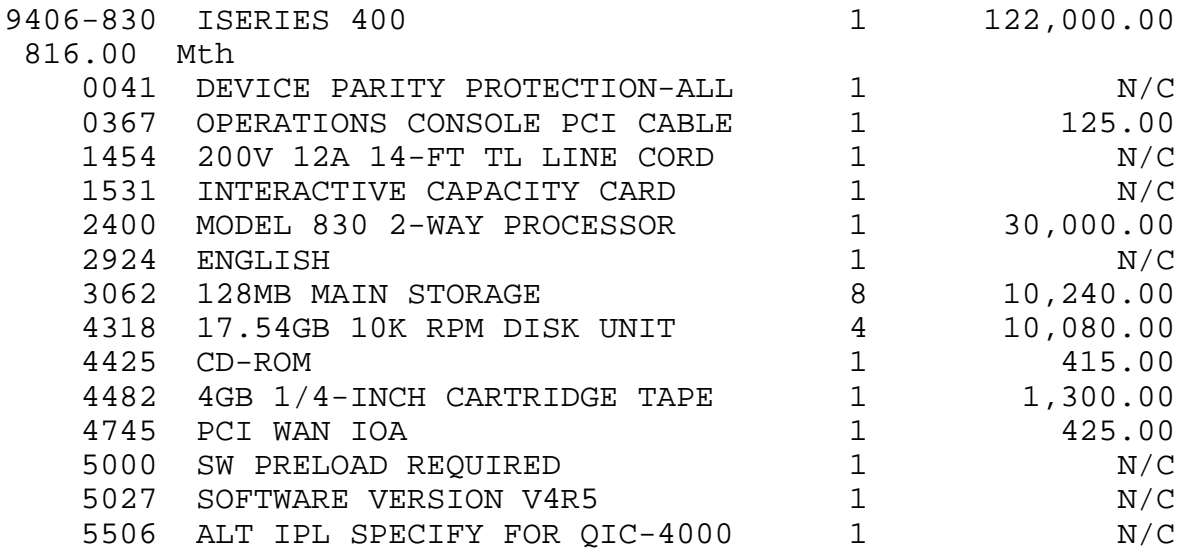

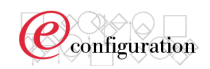

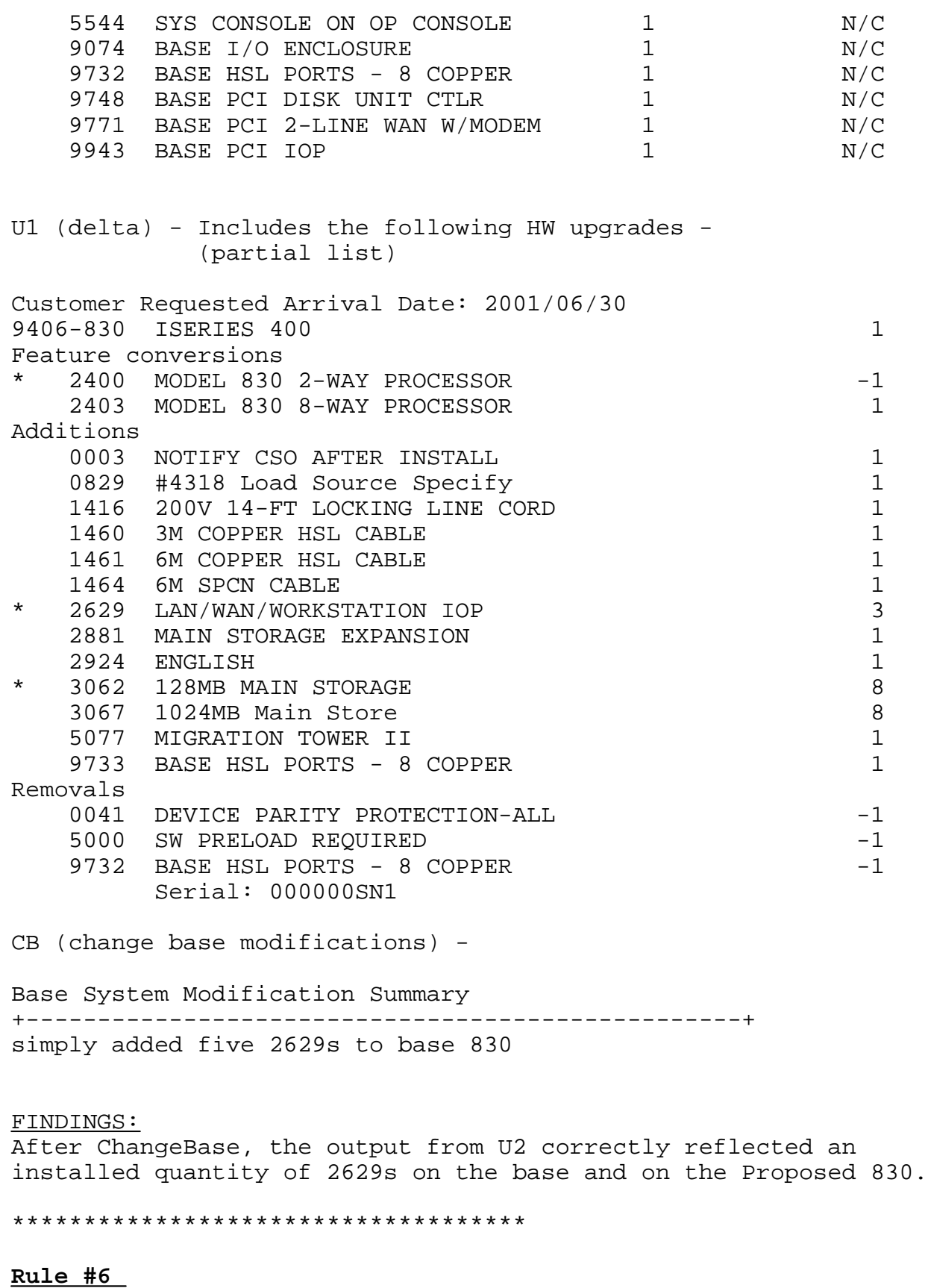

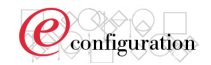

If an MTM/feature is deleted during change base (B2), remove the same MTM/feature in upgrade (U2).

### EXPECTATIONS:

>> Note << This rule is one of the simplest form/example of how ChangeBase works.

Existing feature codes (removed during ChangeBase) are correctly reflected as not being installed on U2 output.

### SCENARIO:

B1 - (hardware only)

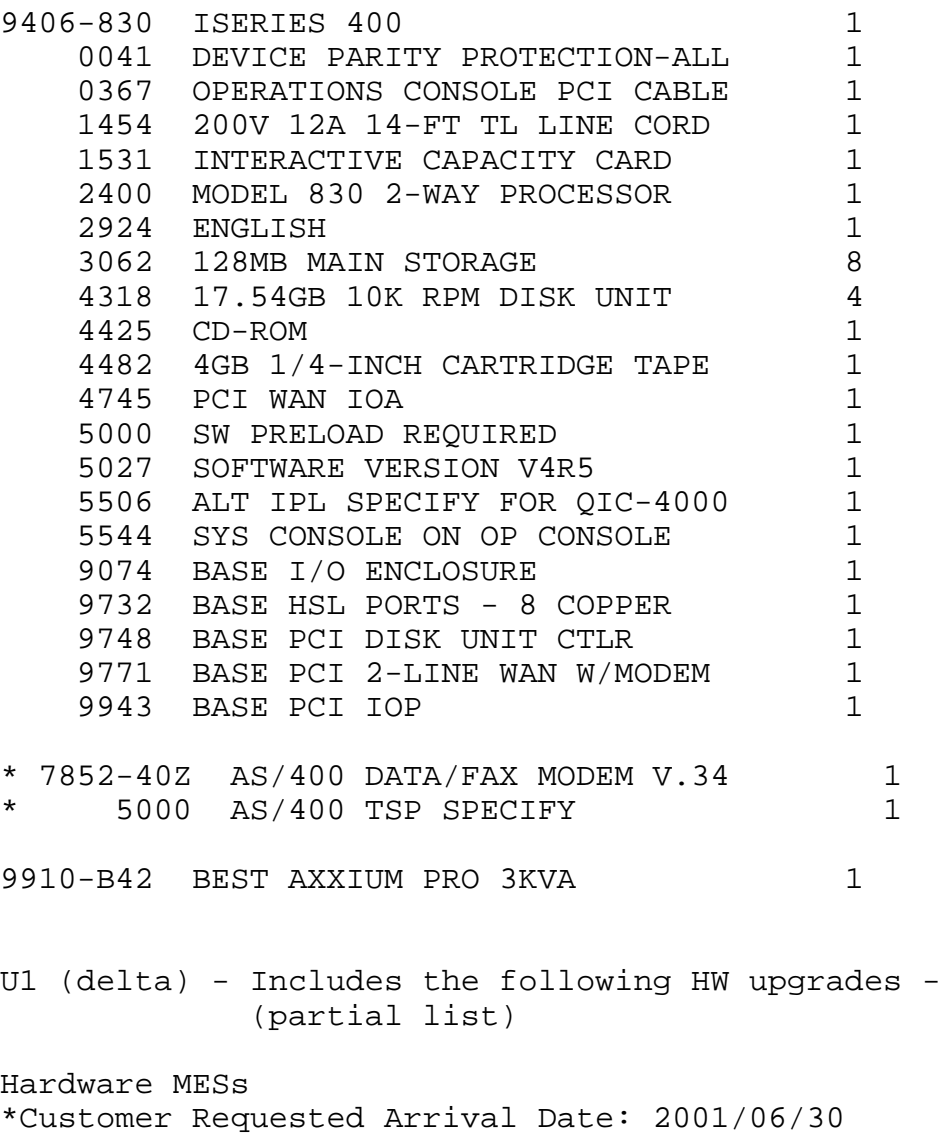

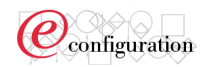

9406-830 ISERIES 400 1 Feature conversions 2400 MODEL 830 2-WAY PROCESSOR  $-1$ \* 2402 MODEL 830 4-WAY PROCESSOR 1 Additions 0003 NOTIFY CSO AFTER INSTALL 1 0829 #4318 Load Source Specify 1 1460 3M COPPER HSL CABLE 1 2008 1 2924 ENGLISH 1 9733 BASE HSL PORTS - 8 COPPER 1 Removals 5000 SW PRELOAD REQUIRED -1 9732 BASE HSL PORTS - 8 COPPER CB (change base modifications) - Base System Modification Summary +--------------------------------------------------+ 7852-40Z Removed 7852-40Z.5000 Removed

### FINDINGS:

After ChangeBase, the output from U2 correctly reflected an installed hardware system that DID NOT include the 7852, which was removed during ChangeBase.

\*\*\*\*\*\*\*\*\*\*\*\*\*\*\*\*\*\*\*\*\*\*\*\*\*\*\*\*\*\*

# **Rule #7**

7. If the user makes some explicit selections during upgrade (U1), use these changes during upgrade (U2) irrespective of any edits done during change base (B2). Violation of configuration rules will be identified during the Start Upgrade or the Final Validation process of U2 and the user may have to manually resolve these errors (see 12 for message information).

### EXPECTATIONS:

User selects a specific quantity of 4318s and 4430s for the proposed system during U1. Regardless of changes to the installed quantities of 4318 & 4430, the proposed system for U2 will have the same specific quantity of 4318s and 4430s for the proposed system at the end of U2. In otherwords, expect the same quantity for these features on the proposed system on U1 and U2. However, it is expected that there will be major differences in the delta (MES) section for U1 and U2, if ChangeBase modifies the installed quantities for these features.

SCENARIO:

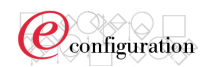

# B1 -

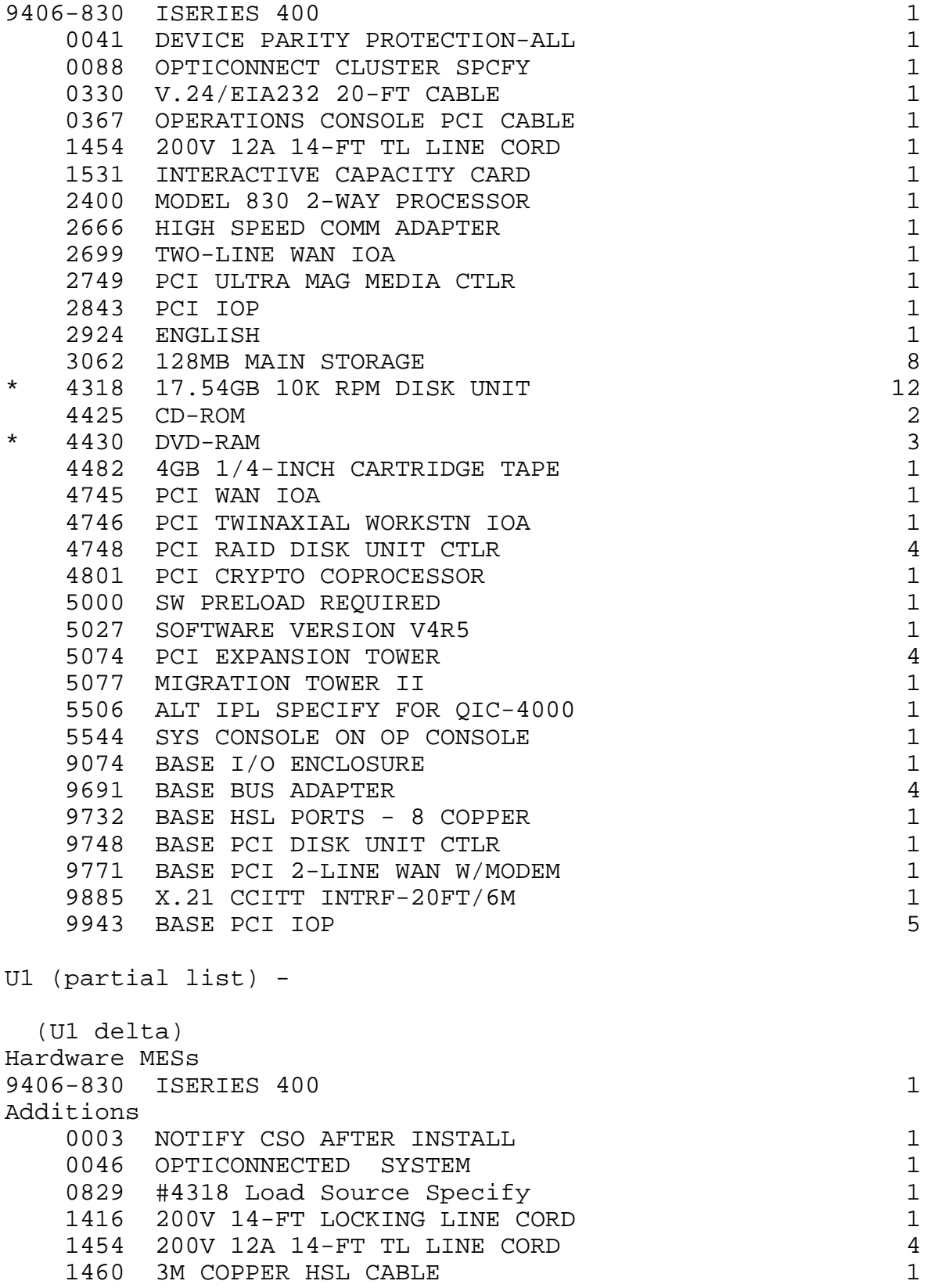

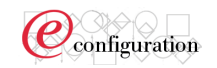

1461 6M COPPER HSL CABLE 4 1462 15M COPPER HSL CABLE 1 1464 6M SPCN CABLE 4 1465 15M SPCN CABLE 1 2688 OPTICAL LINK PROC(1063MBPS) 1 2924 ENGLISH 1 Removals \* 4318 17.54GB 10K RPM DISK UNIT (reduce 12 down to 6) -6 \* 4430 DVD-RAM (reduce 3 down to 1) -2 5000 SW PRELOAD REQUIRED -1 --- Proposed Hardware 9406-830 ISERIES 400 1 . . . 2699 TWO-LINE WAN IOA 1 2749 PCI ULTRA MAG MEDIA CTLR 1 2843 PCI IOP 1 2924 ENGLISH 2 3062 128MB MAIN STORAGE 8 \* 4318 17.54GB 10K RPM DISK UNIT 6 4425 CD-ROM 2 \* 4430 DVD-RAM 1 4482 4GB 1/4-INCH CARTRIDGE TAPE 1 4745 PCI WAN IOA 1 . . . CB (change base modifications) - Base System Modification Summary +--------------------------------------------------+ 4318 Removed Qty 8 of 12 (leaving 4 on base) 4430 Removed Qty 3 of 3 (leaving 0 on base) U2 (partial list) - (U2 delta) Hardware MESs 9406-830 ISERIES 400 1 Additions 0003 NOTIFY CSO AFTER INSTALL **1** 0046 OPTICONNECTED SYSTEM 1 0829 #4318 Load Source Specify 1 2003/01/20 Page 27

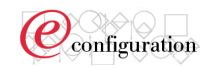

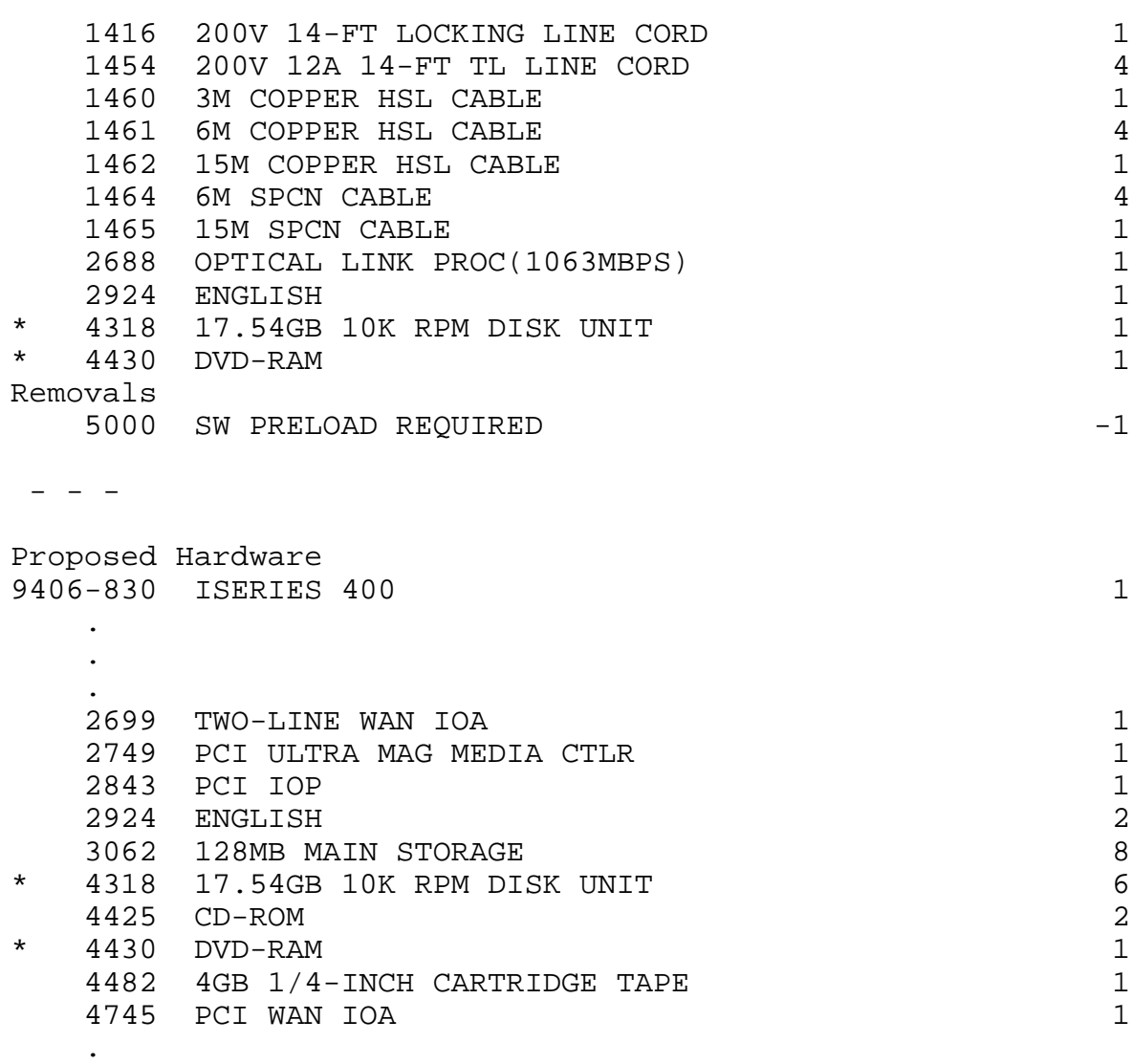

### FINDINGS:

. .

Notice that the Proposed Hardware for U1 and U2 contain the same exact quantities for features 4318 & 4430...the specific quantities selected by the user during the U1 upgrade selections. The proposed U2 quantities are the same even after ChangeBase. However, the U1 and U2 deltas are much different for these two features as a result of modifications to the installed quantities for these two features during ChangeBase. This demonstrates that rule 7 is working correctly.

\*\*\*\*\*\*\*\*\*\*\*\*\*\*\*\*\*\*\*\*\*\*\*\*\*\*\*\*\*\*\*\*\*\*\*

# **Rule #8**

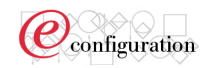

Defaults and Autoselections need to be re-validated. The system should be revalidated after the change base (B2) is altered/replaced.

### EXPECTATIONS:

Specific U1 upgrade selections require additional features already on the installed system. If these installed features are removed during ChangeBase, then U2 must be modified to include an addition for these required features on the order for U2.

### SCENARIO:

B1 -

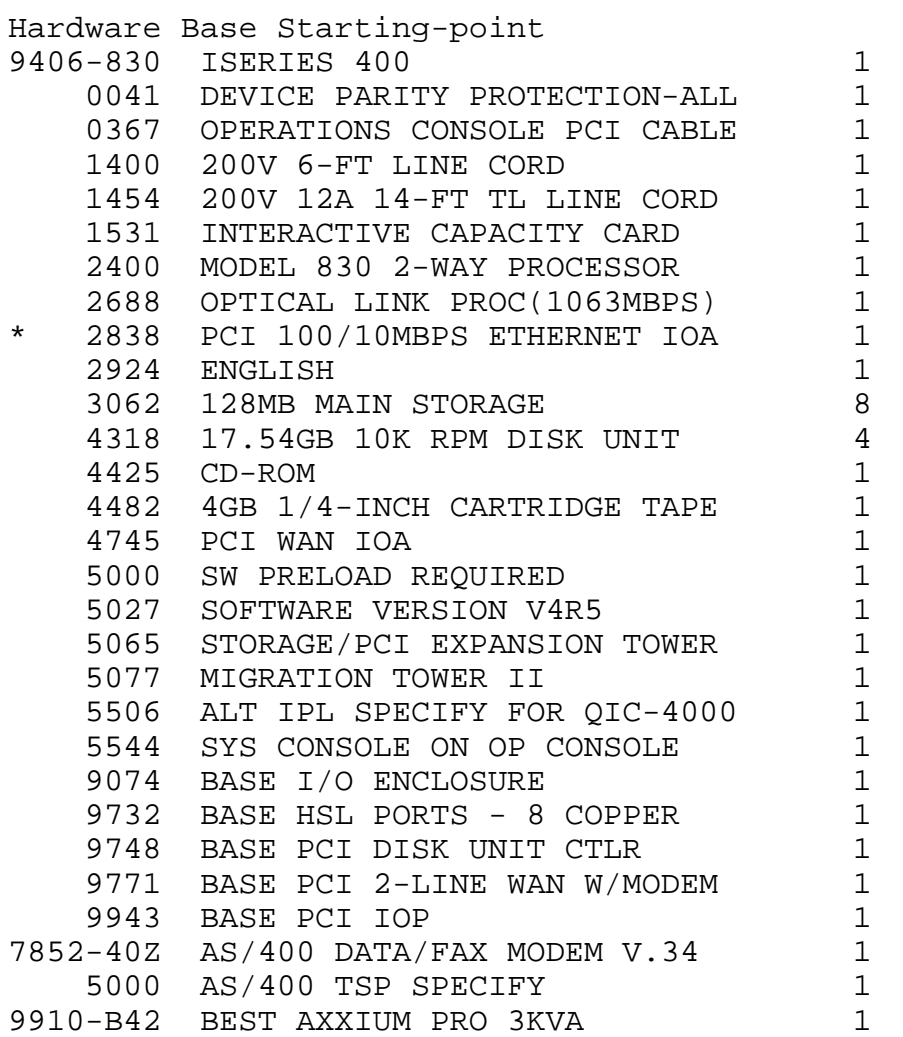

U1 (delta) - Includes the following HW upgrades -

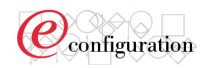

# (partial list)

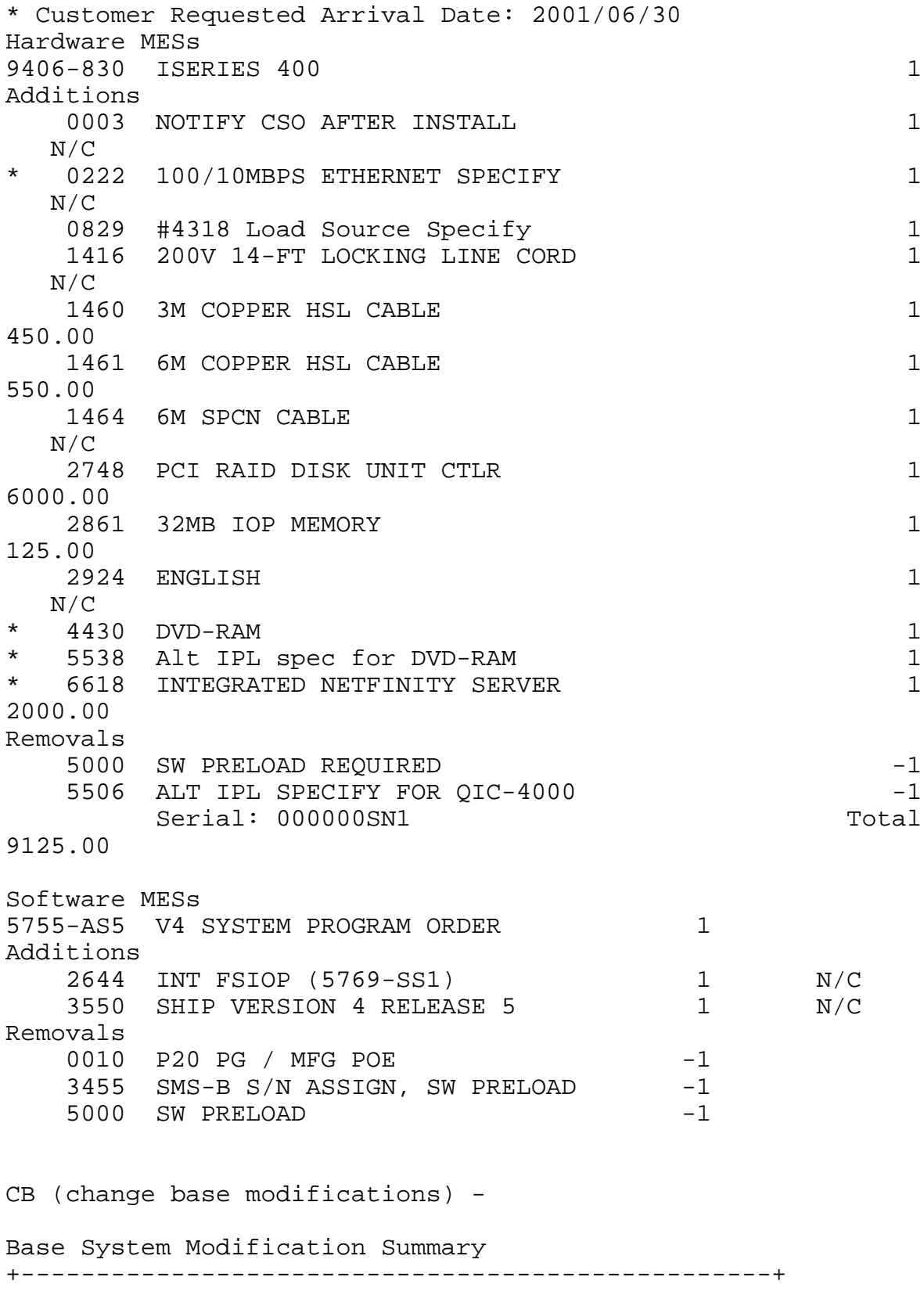

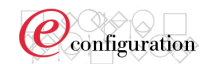

Remove only 2838 from base 830

### FINDINGS:

The existing, installed 2838 was not required for the installed B1 system (extra hardware). However, the U1 upgrade selections made by the user did require 2838. Since the 2838 already existed, no order (delta) was added for 2838 during U1.

However, after removal of this feature during ChangeBase, re-evaluation of required features generated a charged addition of 2838 to the output for U2.

#### \*\*\*\*\*\*\*\*\*\*\*\*\*\*\*\*\*\*\*\*\*\*\*\*\*\*\*\*\*\*\*\*\*\*\*\*\*\*\*

### **Rule #9**

If the user make changes in the change base (B2) that invalidate one of the upgrade items in upgrade (U1), that upgrade item will go back to the default value for upgrade (U2). A message will be displayed to the user (see #12)

Pending...

Trying to separate existing testcases from rule 3, rule 8, and rule 12.

\*\*\*\*\*\*\*\*\*\*\*\*\*\*\*\*\*\*\*\*\*\*\*\*\*\*\*\*\*\*\*\*\*\*\*\*\*\*\*\*\*\*

### **Rule #10**

If a new feature is added during the upgrade (U1), apply the same quantity of this feature selected by the user to the upgrade (U2) even if that feature is added to the change base (B2). The key is that this is an explicit selection. If the new feature is no longer valid due to changes in the base, the feature selection should go back to the default.

### EXPECTATIONS:

Proposed quantities on the output of U2 and U1 should exactly match the specific quantities selected by the user during U1, even after modifications to existing installed quantities in ChangeBase.

SCENARIO:  $B1 -$ 

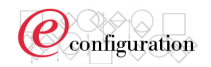

Hardware Base Starting-point 9406-830 ISERIES 400 1 0041 DEVICE PARITY PROTECTION-ALL 1 0367 OPERATIONS CONSOLE PCI CABLE 1 1454 200V 12A 14-FT TL LINE CORD 1 1531 INTERACTIVE CAPACITY CARD 1 2400 MODEL 830 2-WAY PROCESSOR 1 2924 ENGLISH 1 3062 128MB MAIN STORAGE 8 \* 4318 17.54GB 10K RPM DISK UNIT 4 4425 CD-ROM 1 4482 4GB 1/4-INCH CARTRIDGE TAPE 1 4745 PCI WAN IOA 1 5000 SW PRELOAD REQUIRED 1 5027 SOFTWARE VERSION V4R5 1 . . . U1 (delta) - Includes the following HW upgrades - (partial list) Hardware MESs 9406-830 ISERIES 400 1 Additions 0002 CUSTOMER INSTALL MES 1 0829 #4318 Load Source Specify 1 1460 3M COPPER HSL CABLE 1 2924 ENGLISH 1 \* 4317 8.58GB 10K RPM DISK UNIT 4 4318 17.54GB 10K RPM DISK UNIT Removals 5000 SW PRELOAD REQUIRED  $-1$ U1 Proposed Hardware - 9406-830 ISERIES 400 1 0002 CUSTOMER INSTALL MES 1 0041 DEVICE PARITY PROTECTION-ALL 1 0367 OPERATIONS CONSOLE PCI CABLE 1 0829 #4318 Load Source Specify 1 1454 200V 12A 14-FT TL LINE CORD 1 1460 3M COPPER HSL CABLE 1 1531 INTERACTIVE CAPACITY CARD 1 2400 MODEL 830 2-WAY PROCESSOR 1 2924 ENGLISH 2 3062 128MB MAIN STORAGE 8 \* 4317 8.58GB 10K RPM DISK UNIT 4 \* 4318 17.54GB 10K RPM DISK UNIT 8

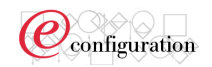

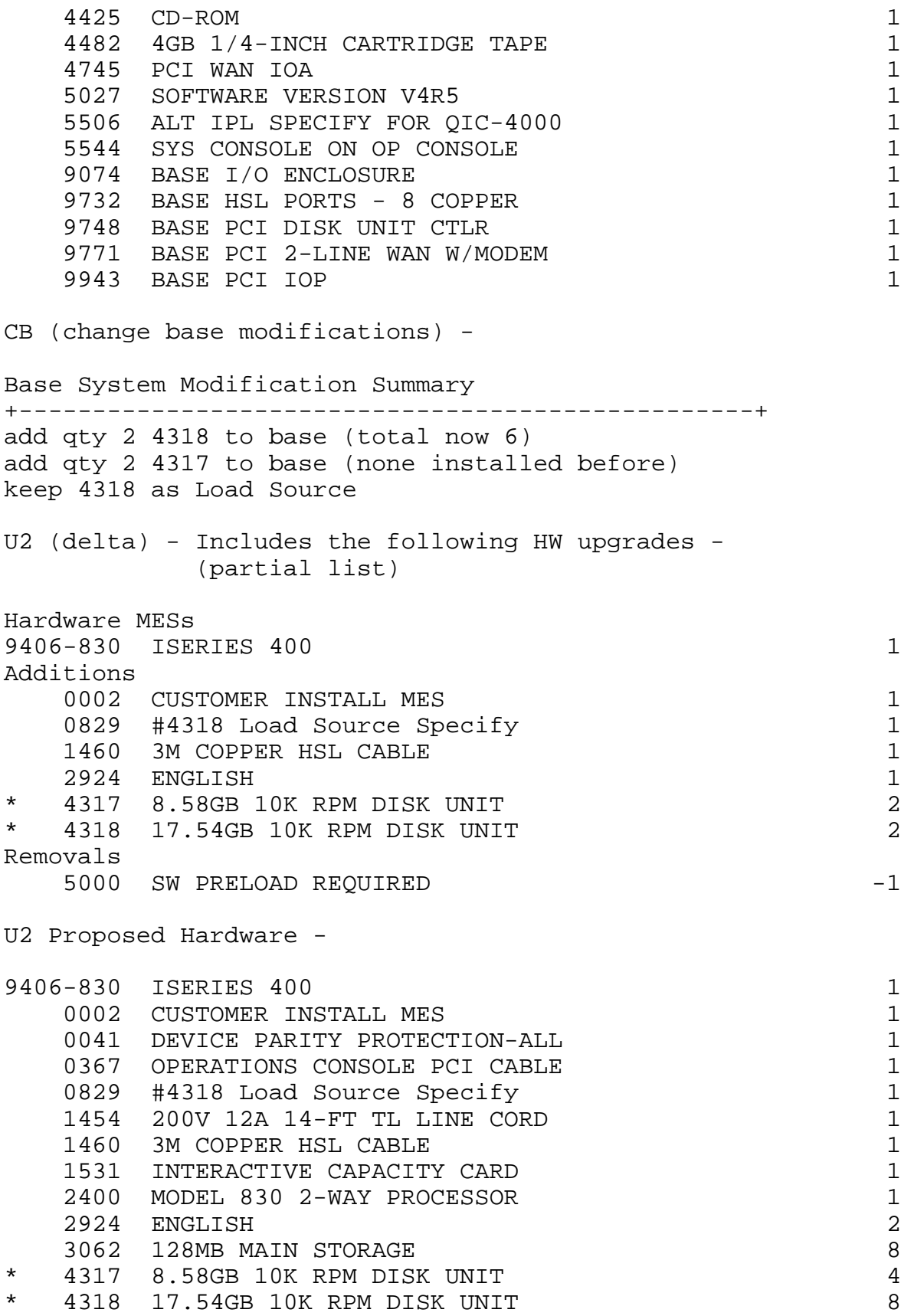

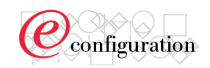

4425 CD-ROM 1 4482 4GB 1/4-INCH CARTRIDGE TAPE 1 4745 PCI WAN IOA 1

FINDINGS: Again, like rule 7, the proposed quantities for 4317 & 4318 are the same for U1 and U2. However, because of the modifications made during ChangeBase the delta for U2 is very different from U1.

### \*\*\*\*\*\*\*\*\*\*\*\*\*\*\*\*\*\*\*\*\*\*\*\*\*\*\*\*\*\*\*\*\*\*\*\*\*\*\*\*\*\*\*\*\*\*

# **Rule # 11**

If a feature is deleted during the upgrade (U1), apply the same quantity of this feature to the upgrade (U2) even if a quantity of that feature is deleted from the change base (B2). The key is that this is an explicit selection. If the explicit selection is no longer valid - ie: the new feature is required due to changes in the base - the feature selection should go back to the default.

# EXPECTATIONS:

Proposed quantities on the output of U2 and U1 should exactly match the specific quantities selected by the user during U1, even after modifications to existing installed quantities in ChangeBase.

SCENARIO:  $B1 -$ 

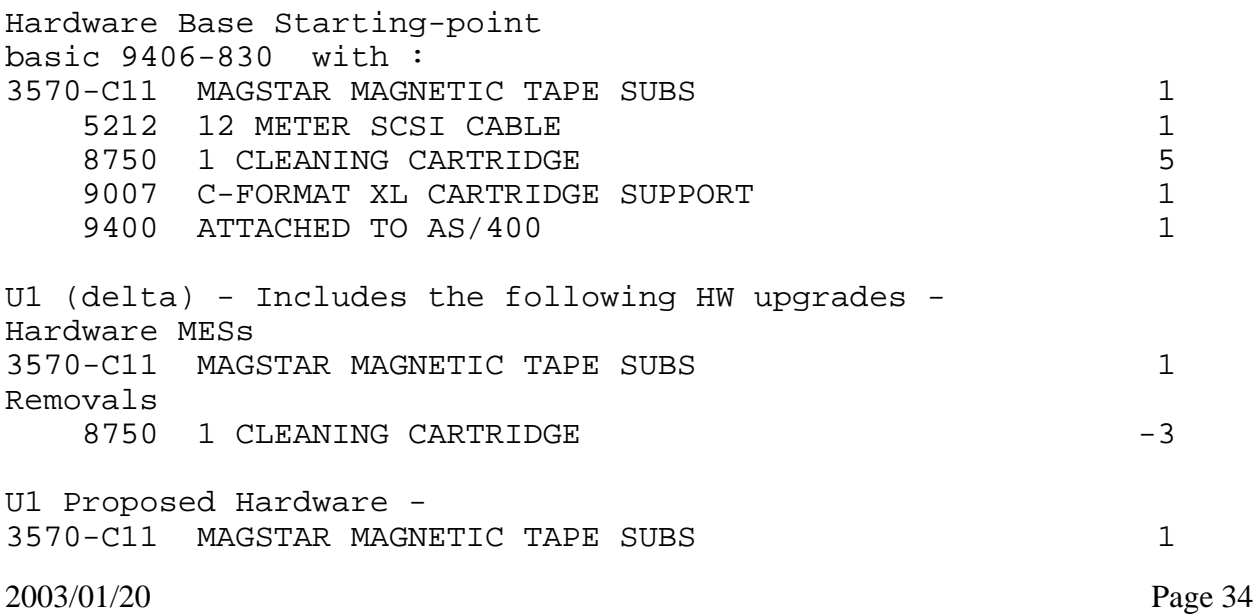

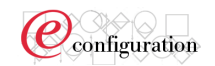

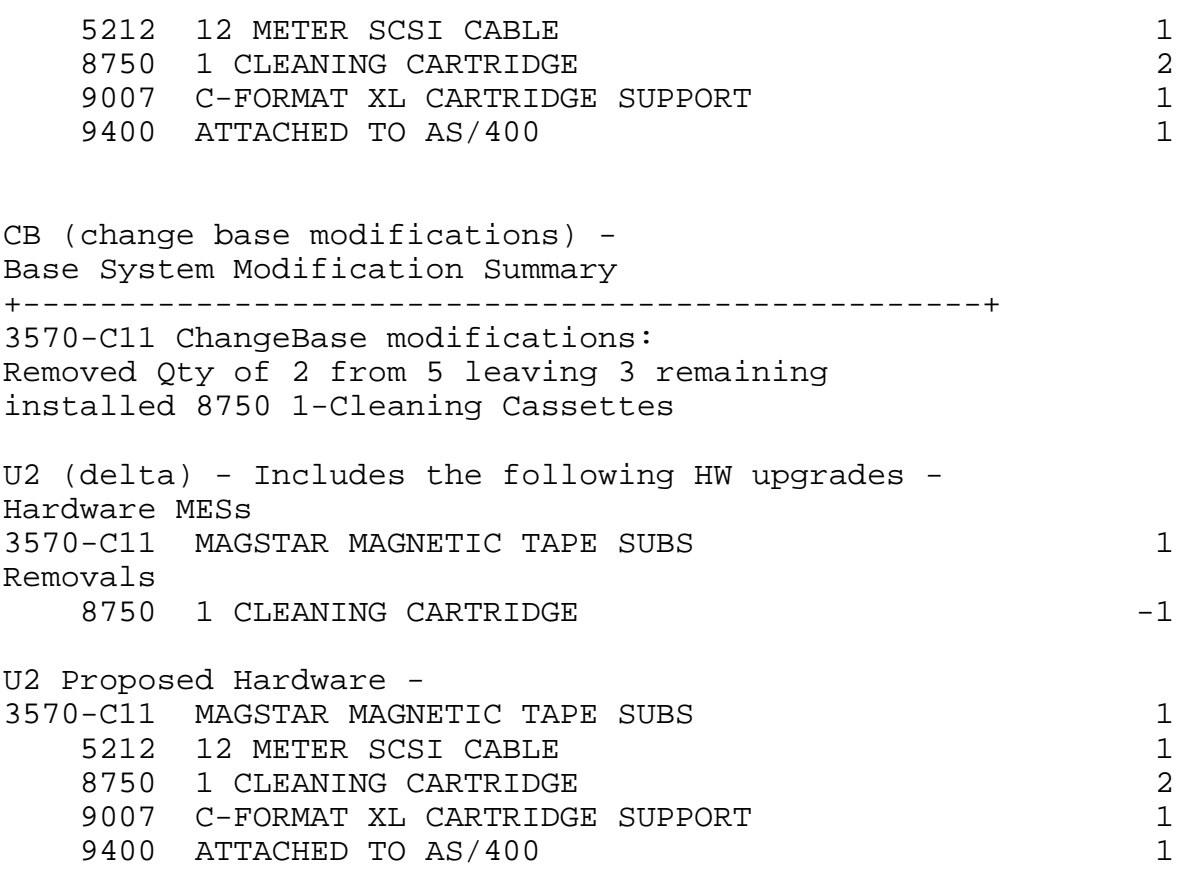

### FINDINGS:

Once again, like rule 7 and 10, the U2 Proposed quantities for feature 8750 are the same as U1, which is the quantity the user specifically selected. The delta for U2 is now different from the U1 delta, because of the ChangeBase modifications to the quantity of installed 8750s.

\*\*\*\*\*\*\*\*\*\*\*\*\*\*\*\*\*\*\*\*\*\*\*\*\*\*\*\*\*\*\*\*\*\*\*\*\*\*\*\*\*\*

### **Rule #12**

Anytime U1 can not be restored completely, in other words some MTM or feature in no longer valid and has to be removed or changed, there should be a message in the messages tab or as POP-up messages during the U2 Start Upgrade process.

### EXPECTATIONS:

Some upgrades are no longer valid after modifications to the base. A message should be generated to inform the user that the upgrade was not valid after ChangeBase.

### SCENARIO:

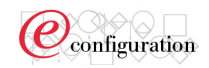

U1 (delta) - Includes the following HW upgrades - (partial list) Hardware MESs 9404-720 AS/400E SERVER 1 Feature conversions 1501 INTERACTIVE CARD -1 1504 INTERACTIVE CARD 1 145.00 Mth 2062 MODEL 720 PROCESSOR (256MB) -1 2063 MOD 720 2-WAY PROC (256MB) 1 255.00 Mth Additions 0003 NOTIFY CSO AFTER INSTALL  $1$  N/C 0008 ULTRA SCSI ATTCH 7208-342 1 N/C 2924 ENGLISH 1 N/C \* 3004 256MB MAIN STORAGE 4 10240.00 5027 SOFTWARE VERSION V4R5 1 N/C Removals 5026 SOFTWARE VERSION V4R4 -1 CB (change base modifications) - Base System Modification Summary +----------------------------------------------------+ 9404-720: change installed ICC card from 1501 to 1500 FINDINGS: There is no way to upgrade to 1504 from 1500. Thus, after ChangeBase, the U1 upgrade is no longer valid... with a Message generated stating: "User selections from the previous upgrade could not be applied over changed base." **Tip/Technique 25:** Serial Number on Version 4 SIPO (5755-ASx) and Version 5 5722-SS1. Here are some notes regarding serial number handling in the configurator. 1. The serial# on the SIPO and SS1 represent the hardware 940x system serial# 2. Serial# is normally 7 digits in length with the position 1 and  $2 - 10'$ . Eg. 10-27G6A 3. When manually entering a serial number or updating an existing serial in base edit on 5755-ASx (V4) or 5722-SS1 (V5) the value is represented by what is entered in the 'Quantity' field for the feature (0001 - 0007). The 'Available' products frame can be used to select these features. 4. Values: a. 1-9 = 1, 2, 3, 4, 5, 6, 7, 8, 9 (the actual number)  $b. 10 = 0'$  $c. 11-36$  = The letter A - Z in the alphabet

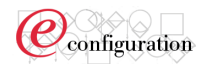

# **Tip/Technique 26:** Special consideration for upgrading software and replacing hardware(NEWSYS).

If you are performing a NEWSYS upgrade and have no 9406 hardware orders that result in shipment of hardware, then all the resulting hardware feature adds and removals are created as RPO MES transactions and are reflected as such in the output report (Proposed tab). This is true even if there is software on order and/or hardware such as specify codes.

# **Tip/Technique 27:** Special behaviors when doing an 'Open' of a previously saved portfolio.

The e-config application will restore a previously saved portfolio when a user does an 'open' of an existing portfolio. How the application opens the portfolio will be based on a number of factors.

### **Prior to 10/2001**

If a progress indicator window appears indicating the restore is being done using a .CFR file then any auto-configured items would no longer be reflected as auto-configured on the 'System Options' and 'Basic Options' pages. The portfolio may have been saved when certain features had been added to the configuration. These features were reflected in the 'Added' column on these pages. After the restore or 'Open' of the portfolio these features will be reflected in the 'Selected' column as explicit selections.

### **After 10/2001**

After the restore or 'Open' of the portfolio these features will be reflected in the 'Added' column as auto-configured selections.

### **Tip/Technique 28:** High Workload IOP rules.

The iSeries configurator does enforce high workload IOP rules. They are enforced as 'hard' errors and not 'soft' errors that the user can bypass. An example is, 5 high-workload IOPs allowed per SPD bus.

### **Tip/Technique 29:** General LPAR processing

The purpose of this item is to provide some introductory information regarding the current LPAR configuration support provided by the configurator. It is not intended to provide detailed information and instructions for configuring an iSeries LPAR customer solution. The configurator functional support for LPAR configuration will be enhanced over time.

The configuration is identified as LPAR by using the Basic Options --> Logical Partitions control. A number of 'FATAL' (red) messages may be sent during configuration giving information on additional hardware required. Sample Scenario: Configure a default 9406-830 with (2) logical partitions  $(minimum = 2)$ There are several key aspects of hardware the user needs to be aware of and address: 1- A console selection 2- IOPs to support the console selected 3- Expansion towers 4- Load source IOP 5- Disk and disk unit protection selected This default (configurator) 9406-830 will require the user to select the following at a minimum: 1- (2) console controllers. In this example select Twinaxial. System Options --> WSC/Console --> Workstation Controllers --> Select Qty(2) '4746 PCI Twinaxial Workstation IOA'

2- Select a console. System Options --> WSC/Console --> Primary System Console --> Select '5540 Twinaxial System Console'

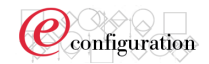

3- Select an additional expansion tower for the load source IOP. System Options --> Expansions --> Towers, Expansion Units --> Select  $Oty(1)$ '5101 30 Disk Expansion feature'**.** Alternatively a more costly '5074 PCI Expansion Tower' may also be selected. 4- Select an additional disk IOP. System Options --> IOPs--> IOPs --> Select Qty(2)'PCI RAID Disk Unit Controller (4748/9748)' 5- Select appropriate number of disk units for the disk protection selected. In this case, 0041 RAID is defaulted along with (4) 4317 8.58GB PCI disk units. Additional disk units should be selected as appropriate.

### **Tip/Technique 30:** Linux and LPAR.

This tip is intended to provide some additional information regarding Linux/LPAR configurations. e-config allows the selection of 060x features on the user interface regardless of whether there are empty slots available because at the time selections are being made, e-config does not know how many slots will be empty. That 'calculation' happens during the actual configuration step in e-config which occurs only after all user selections have been made.

There are two pieces of the Linux implementation in e-config:

The ability to select a quantity of feature #0142.

Quantities of OS/400 and Linux partitions are checked to make certain that an OS400 partition is always ordered if a Linux partition is selected, and that the total quantity of partitions does not exceed 4 times the n in n-way.

Selecting #0142 will allow the #060x features to be selectable on e-config panels (user interface).

e-config will validate potential placement of all direct attach IOAs. This support will be similar to the existing support for orderable IOPs and IOAs through e-config. This means that if additional towers are required to support the selected direct attach IOAs (and the other cards either selected or auto-configured to satisfy other requirements), they will be added automatically by e-config. The user is always able to choose additional towers as desired, subject to min/max validation. e-config will consider direct attach disk unit IOAs to be available to drive disk units as required. When additional disk unit IOAs are required to drive selected disk units, e-config will auto-configure additional non-direct attach disk unit IOA features to satisfy these requirements as it always has.

Max partition quantity checking will be enhanced to account for the dedicated processors required for guest partitions on I-Star processors.

The manufacturing configurator will place as many of the direct attach disk unit IOAs as required to assign each disk unit to a disk unit IOA. The placement of these IOAs will not necessarily match the placement that e-config has shown in the system diagram. The manufacturing configurator will not place the direct attach LAN IOAs ... these will be shipped not installed in the system.

# **Tip/Technique 31:** Bus-Level Disk Mirroring

Feature #0043 identifies a configuration as 'bus-level' mirrored. From an e-config perspective, this means 'tower level' mirroring. Though the mirroring software on an iSeries system will try to mirror across HSL loops, etc., the configurator does not explicitly determine which towers will be on each HSL loop, and therefore, cannot take the loops into account. This is the main reason that the #0043 (bus level) will effectively mirror at the tower level across the whole system.

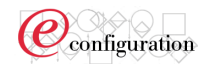

An example is configuring a default system Model 830 with RAID, #0041. Then change #0041 --> #0043. Note an additional tower #5074 and other additional hardware is added to achieve 'tower/bus level' mirroring.

### **Tip/Technique 32:** V5R1 Software on Model 150

V5R1 software support on Model 150 (Not planned to be added to the configurator)Support of the iSeries V5R1 software on the hardware Model 150 is not available in e-config. The workaround to order V5R1 software for a Model 150, use the iSeries "software only" version of e-config and select Model 400 for the system model on the Software Platform panel. This will allow selection of V5R1 software at the appropriate (P05) processor group level. In the U.S., the Model 150 system serial number will need to be entered to enable shipment of keys for the V5R1 software.

### **Tip/Technique 33:** Software Expedite charges

Non-stacked or Non-SIPO (5755-ASx) products each receive own expedite charge. Stacked or SIPO (5755-ASx) products are covered with 1 expedite charge on (5755-ASx) At V5R1 must use #3446 feature on EVERY software product (each will receive charge).

**Tip/Technique 34:** Changing Primary Software Language during an MES at V5R1

With SIPO elimination, no easy way without reshipping all 5722-xxx and/or 5769-xxx products

Correct MES configuration/order procedure:

- Configure/Order desired language as a Secondary Language

- Use Operating System procedure to change primary language using secondary media.

Once the shipment of the software is received from IBM, the user needs to refer to the Software Installation publication, Chapter 8, 'Changing Your

Primary Language' to actually accomplish the change in primary language.

**Tip/Technique 35:** No software discontinuance orders at V5R1 IPLA software was introduced with V4 and continued with V5. With IPLA the customer is now responsible for maintaining software install records and no longer IBM. There are no discontinue orders for 5769-xxx or 5722-xxx products.

**Tip/Technique 36:** Customer Installed and CE installed features The following description explains the use of feature code #0002, Customer installed MES, and #0003, CE installed MES, in e-config. These features are NOT user selectable but are placed on an upgrade order automatically by e-config based on the following rules.

### **#0002 Customer Install MES**

This feature is used to indicate that that customer involvement is required to install this MES on the ordered system: This feature drives translated customer installation instructions, MES package labeling, and indicates that an IBM CE should not automatically be dispatched to install the MES. e-config places this feature code on the order if all of the following are true: 1.All of the features on the MES order (Adds or Removes) are listed for this

model as a Customer Install Feature (CIF).

**Exceptions for when NOT to add #0002 to an order:** 

DO NOT generate #0002 if:

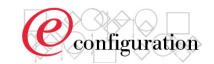

1.The MES is a software only order, adding sw users, adding new sw products, sw version upgrade (i.e.does not contain any hardware feature adds, removals, or conversions). 2.Adding new hardware machine types only, like a tape unit, external DASD, and so on which drive no change on the iSeries or AS/400 system. 3.Feature 1311 is the only feature on the MES. Prerequisite: 29xx specify code.

Multiple #0002 features allowed on inventory records. #0002 should be removed from inventory records if #0003 is added or at the next model upgrade.

### **#0003 Notify CSO after Install**

This feature is used to indicate that CE involvement is required to install this MES. This feature drives CE installation instructions, MES package labeling, and indicates that an IBM CE should be dispatched to install the MES.

For orders installed by IBM personnel, the "CE" will notify CSO (Customer Support Operations) after the install is complete. e-config adds #0003 to all MES orders where #0002 is not added (see exceptions to this below). Multiple #0003 allowed in the inventory records. #0003 should be removed if #0002 is added.

### **Exceptions for when NOT to add #0003 to an order:**

DO NOT generate #0003 if:

1.The MES is a software only order, adding sw users, adding new sw products, sw version upgrade (i.e.does not contain any hardware feature adds, removals, or conversions).

2.When adding new hardware machine types only, like a tape unit,external DASD, and so on which drive no change on the iSeries and AS/400.

3.the MES contains only hardware feature adds or removals of features listed in the inventory cleaning table (i.e.5000, 50xx,29xx,02xx,00xx). 4.Feature 1311 is the only feature on the MES.

### **Tip/Technique 37:** Tower Conversions #5065/#5066 --> #5074/#5079

The following describes the support for tower conversions from #5065/#5066 --> #5074/#5079. To perform a tower conversion the user must: (single tower conversion example) 1- Explicitly remove a #5065/#5066 2- Explicitly add a #5074/#5079. This is not necessary if e-config automatically adds a tower because of other selections a user has made for example adding disk that go into a #5074. 3- Explicitly remove IOAs in the #5065/#5066 that are not supported in the #5074/#5079 For example a #2724 or #2748. 4- Explicitly add convert to IOAs on the System Options-->IOP selection page For example the #4748 has a new conversion from the #2748. A #2724 does not have a conversion but have a functional equivalent feature #2744 that will result in a full price add if explicitly added by the user, not a conversion. Similarly to the towers it is not necessary to explicitly add IOAs if e-config automatically adds an IOA that also provides the user a conversion. **Since this may or may not happen, it is best if the user makes explicit selections to drive the conversions.**

Whenever a #5065 or #5066 tower is removed by the user the following message is created

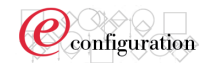

in the 'Messages' folder tab view (the configurator does not remove #5065s automatically).

"You have tried to remove a #5065/5066 PCI Expansion Tower, but features remain in the configuration that require this tower. If you wish to remove the tower, you must remove or convert these features to operate in a #5074/5079. For features that are convertible,

remove them and add the appropriate features for the #5074/5079. The System Diagram may help to determine which features need to be removed."

A key benefit of the system diagram is to assist the user for this kind of activity as it will show the IOAs and what tower they are being placed in. This gives the user insite as to why hardware is needed in the configuration.

**Tip/Technique 38:** Disk Protection on Model 8xx Systems The selection for 'No Protection' on the Hardware --> Basic Options --> Data Protection is no longer available. While doing an upgrade if 'No Protection' was specified on the installed system, it will remain valid on the proposed system. When processing an upgrade configuration for a system with a #004x feature code installed, and 'No Protection' is desired, remove the #004x feature code using base edit before proceeding to the upgrade. The order process will allow orders without a #004x feature code.

#### **Tip/Technique 39:** iSeries Racks

This tip provides additional information and clarification of the feature iSeries racks. -The #0551 rack is available on the Model 820 but it is not possible to mount the Model 820 System Unit in a rack. -There are two feature iSeries racks, #0550 and #0551. The #0550 is strictly for mounting a Model 830 System Unit. -The #0551 is a generic iSeries rack. The following specify feature codes indicate certain hardware mounted in a #0551: #0121 means that a 270 System Unit is mounted in the bottom of the rack #0122 means that a 270 System Unit is mounted in the top of the rack #0123 means that a #5074 expansion tower is mounted in the bottom of the rack #0125 means that a #5079 expansion tower is mounted in the bottom of the rack #0127 means that a 270 System Unit is field installed in the rack #0578 means that a PCI expansion unit is mounted in the rack - So the 830 System Unit can be mounted in a rack as indicated by #0550. The 270 System Unit can be mounted in a #0551 feature rack as indicated by #0121, #0122, or #0127. - The #0551 rack is supported on all 8xx models including the Model 820. The description of feature #0551 was changed to simply 'iSeries Rack' on 1/26/2001 as it's prior description was Model 270 rack.

# **Tip/Technique 40:** Disk maximums when 2105 configured

The configurator includes any 2105 disks that are configured in it's maximum capacity check rules, but since the capacity may be distributed among multiple systems, if the system capacity is exceeded, the message is a warning (YELLOW) instead of a fatal (RED) if the capacity is exceeded due to the 2105s and not just based on the internal disks.

### **Tip/Technique 41:** RPO MESs created during an upgrade

The configurator will sometimes created RPO MESs during an upgrade configuration. The MES will be created as an RPO instead of a regular MES. An RPO MES will be created for hardware orders if:

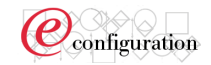

- Hardware feature MES order transactions exist AND - No physical hardware is shipping from IBM as a result of the MES Note: Primary language features such as #2924 (US) will only be added to the hardware order if there is hardware shipping. If the only order transactions are RPO MESs, the feature is not added.

**Tip/Technique 42:** How do I view and use a proposed system in a saved configuration without restoring (and validating) the proposed system? Includes: PTI or PTF file 'open' or 'Restore' .CFR file To view follow these steps: 1- Left click on the 'CFR' item, not the 'SYS' item 2- To use proposed system as starting point system during an upgrade: 3- Right click on 'CFR' item and select 'Export' 4- Export .CFR file 5- Portfolio-->Add-->Upgrade/MES or Restore CFReport 6- Select .CFR file that you exported

### **Tip/Technique 43:** #5101 placement on an MES

Configurator users are unable to specify placement of feature #5101 during configuration. The #5101 may be placed in the system unit or expansion towers. How can you control? Place seperate orders for #5101 and system towers. The IBM CE can place is system tower at the customer location if shipped seperately from plant and not as part of a system tower.

**Tip/Technique 44:** What do items in 'italics' mean on the System Diagram? Italics items indicate the hardware item is not included on the configuration report.

**Tip/Technique 45:** Feature Code #7010 and #7000 'Operations and Setup CD Things to know V5R1: #7010 V5R2: #7000

Basically the things to know about the Operations and Setup CD are: 1-It is shipped on a Hardware/Software initial order even though feature code #7010 or #7000 is not present. 2- It is not required on MESs of 5722-SS1 3- #7010 is added to the order when: -Doing an MES order to V5R1 -Using Software Only version of e-config, doing an initial order, and #5809 is on the order 4- #7000 is added to the order when: -Doing an MES order to V5R2 -Using Software Only version of e-config, doing an initial order, and #5819 is on the order

**Tip/Technique 46:** How do I order a set of backup media for V5R1 OS/400 and keyed software products? Ordering a set of backup media for V5R1 OS/400 and keyed software products (re-shipment of software media) is accomplished by ordering 5722-SS1 with

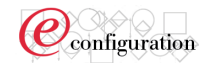

feature code #8000, and an appropriate language feature code, #29xx. This can be accomplished using the iSeries Server version of e-config or the iSeries Software only version of e-config (make sure you have selected 5722-SS1).

Go to Software-->Software Global Options-->Shipping Options--> Backup Tape-->Select 'Ship backup media'. Note: There is a charge associated with the order.

# **Tip/Technique 47:** Managing Software Subscription renewal and

after license. The following table is intended to document how to manage and determine Software Subscription (5733-SW1, 5733-SW3) renewal and after license configuration. It in no way affects registration, renewal, or after license configuration of Software Acquisition Model products such as 5733-WA4 and it's corresponding maintenance software products 5733-M37/M38. Column #1 represents the configuration results that you will see.

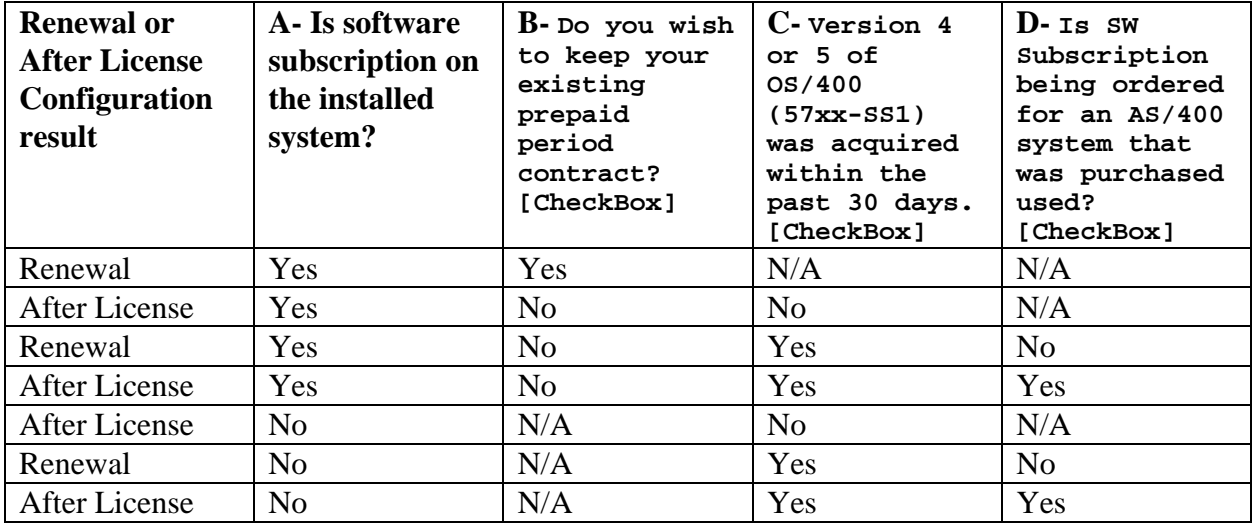

### **Notes:**

**A-** This includes 5733-SMx and 5733-SWx versions of Software Subscription. **B- This selection is found here:**

Software->Software Subscription->Subscription->Additional Services->Do you wish to keep your existing prepaid period contract? [CheckBox] The default is 'checked' during an upgrade configuration if Software subscription is included on the installed system.

### **C- This selection is found here:**

Software->Software Subscription->After License->Version 4 or 5 of OS/400 (57xx-SS1) was aquired within the past 30 days [CheckBox] For both the iSeries Server (hardware and software) version and the Software Only version of e-config, when performing an upgrade, this checkbox is defaulted as 'un-checked'.

### **D- This selection is found here:**

Software->Software Subscription->After License->Is SW Subscription being ordered for an AS/400 system that was purchased used? [CheckBox] **E- NEWSYS configurations:**

The same logic applies when doing a normal configuration or a NEWSYS (replace hardware and upgrade software) configuration. You must make the same selections to get the desired results!

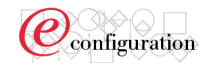

For example if you have software subscription on the installed system, uncheck 'Do you wish to keep your existing prepaid period contract? [CheckBox]', and do NOT check 'Version 4 or 5 of OS/400 (57xx-SS1) was aquired within the past 30 days' [CheckBox], the result is you will get AFTER LICENSE on Software Subscription. You must check 'Version 4 or 5 of OS/400 (57xx-SS1) was aquired within the past 30 days' [CheckBox] in order to NOT get After License. The default is this checkbox is NOT checked.

**Tip/Technique 48:** Managing Cum Tape shipment at V4 and V5 -V5R1: #1951 placed on 5722-SS1 -V4R5: #1991 placed on 5755-AS5 -Preload configurations -No longer default CUM tape selection -Allow explicit selection if desired -Non-Preload configurations -Continue to default CUM tape selection -Where do I find the selection for CUM tape? Software --> Software Global Options-->Miscellaneous

**Tip/Technique 49:** Avoiding new #5074 on upgrades to Model 890 - Configurator cannot NET ADD the same feature code - Scenario: Installed Model 840 wtih (16) disks, (1) #5101, (1) #9079 --> upgrade to a Model 890 Results: Configurator will add (1) #5074 for the #5101 How to avoid? 1- Remove (1) #5101 2- Add (1) #5107 30 Disk expansion (#9094/#8093) then #5101 is converted to a #5107.

**Tip/Technique 50:** When do I need to order a V5R1 Resave (feature code #2690) ?

Feature #2690 License Interal Code Refresh, is used to deliver an updated version of SLIC (Licensed internal code) for an iSeries customer. The feature was first introduced on 5722-SS1 in 1Q02 (Level RSD). It is available as an optional selection during a V5R1 MES today. A new version (Level RSE) will be available in e-config on June 4, 2002. It is required for Model 830 processors #2349, #0153 and Model 840 processors #0158, #0159. For V5R1 MES/Upgrades to one of these processors the configurator will default 5722-SS1/2690 and not allow de-selection.

Go to Software-->Software Products-->5722-SS1-->Optional features-->Select '5722-SS1 Licensed Internal Code - Level RSE (GA 5/31/2002)' Note: There is NOT a charge associated with this feature.

**Tip/Technique 51:** What are feature codes #0705, #0706, and #0707 used for?

The following tip explains the use of these feature codes and the reason an AIPL specify feature code is no longer used on the Model 890.

There are several reasons for no longer requiring an AIPL specify feature code on the Model 890. 1- A tape device is no longer required for save and restore functions with the advent of DVD-RAM and CD-ROM. On the Model 890

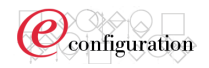

DVD-RAM (#4430) is defaulted and can be used as the save/restore device. It is however recommended that it not be the ONLY

save/restore device on the system.

2- The AIPL specify feature code (and amount of disk on the system) in the past was used to determine the type and number

of blank tapes to send to customers when they ordered a system. This is no longer being done, hence this need for the AIPL feature

is gone.

2- The #0705, #0706, and #0707 feature codes are now used to indicate a placement of a tape IOA in the 1st EADs so that using

the Alternate Install Device Option via DST is not required.

For example:

# **Feature #0705**

Use of this specify will cause this system to have a #2749 IOA placed in the first EADs so that using the Alternate

Install Device Option via DST is not required.

# **Feature #0706**

Use of this specify will cause this system to have a #2765 IOA placed in the first EADs so that using the Alternate

Install Device Option via DST is not required.

# **Feature #0707**

Use of this specify will cause this system to have a #2768 IOA placed in the first EADs so that using the Alternate

Install Device Option via DST is not required.

**Tip/Technique 52:** The Model 825 includes an imbedded Ethernet LAN

**Tip/Technique 53:** Model 825 Disk Controller Tips

# - #4748/#4778 placed in the Model 825 CEC

If controlling load source, will only support 10 disks (not 12) and 2 internal tape/DVD As 2nd controller in the CEC, will support 15 disk and no internal tape/DVD Low-Cost solution may result in the auto-configuration of a #2782 - #2782 placed in the Model 825 CEC (also applies to #2763 when in 825 CEC) If controlling load source, will only support 5 disks (not 12) and 2 internal tape/DVD As 2nd controller in the CEC will support 10 disk (not 12) and no internal tape/DVD - #2757 placed in the Model 825 CEC If controlling load source, will support 15 disks (not 18) and 2 internal tape/DVD

**Tip/Technique 54:** Avoid add and remove of the following tower types on the same order #5078, #5074, #5078, #5079, #0588, #5088, #5094, #5095, #5294 Resulting configuration may not have enough base adapters (eg. #9691, etc.) How to avoid? Seperate configurations/orders for the tower adds and removes

**Tip/Technique 55:** #5705 PCI-X Tape/Disk Controller (Model 800/810 only)

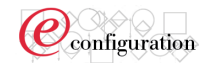

Not selectable if RAID disk protection is also selected

**Tip/Technique 56:** Only #45xx tape/CD/DVD are allowed in Model 800/810 CEC (no #46xx)

# **Tip/Technique 57:** Disk maximums when using the #2782

Example: Model 810 In order to get to system disk maximums you must use #5094s If you are using #2782s they go into #5095 and not #5094

**Tip/Technique 58:** How do I configure 2 Primary Languages for LPAR Example: Both English U/L SBCS (2924) and English U/L DBCS (2984) are needed **2 Options:**

# **Option 1:** Order a set of backup-Media

One way involves ordering an English U/L DBCS (2984) set of the backup media (an option which ships a set of CDs for the keyed products for a charge of \$85) and the English U/L DBCS secondary (if the customer has any 5722-xxx products that are not keyed). The use of the secondary media for any non-keyed 5722-xxx products would require switching back and forth between 2924 primary and 2984 secondary media to get the necessary program and language objects when doing the 2984 V5R2 upgrade in the secondary partition. But the biggest products from an install standpoint would be installed from the backup media.

# **Option 2:** Release Upgrade (to V5Rx) example here is V5R1 to V5R2

The other option, which would definitely be easiest for the customer, is to process the V5R2 upgrade twice, using the same starting point cfreport (V5R1 with 2924). Since the user must be on software subscription to upgrade to V5R2, there would be no charge. One of the upgrades would be done specifying that the language is English U/L SBCS (2924) and the other upgrade would specify that the language for the upgrade to V5R2 is English U/L DBCS (2984). When the 2984 upgrade is done, you must make sure that English U/L DBCS is specifically selected (check the language box in the screen list filter to make the selections) for any non-5722 products (assuming they support 2984 as an orderable language). However, there are very, very few non-5722 products that actually changed between V5R1 and V5R2 (5798-FAX and 5769-LNP are two examples) and the products that changed are the only ones that will have orders generated. Doing the upgrade from V5R1 to V5R2 twice will result in two sets of records in AAS. The next time you need to order something for the customer, you will need to tell e-config which records to use in determining the starting point for the upgrade or MES. For your awareness, the IBM program library's records would show whatever order hit their system last as the language the customer has. Since all IPLA orders are new orders to the program library, we do not expect this to cause any problems.

This second option will get your customer everything needed to upgrade all the partitions, without having to be concerned (too much) about what products he has and without needing to order the English U/L DBCS backup media or English U/L DBCS secondary media for use in upgrading the 2984 partition.

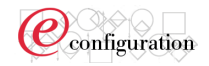

**Tip/Technique 59:** Formulas to help understand how many Priced and Free OS/400 licenses I should get:

Free Licenses = Proposed startup processors - Installed startup processors

New Licenses = Proposed licenses - Installed licenses

Full Price Licenses = New licenses - Free licenses

Model to Model Upgrade Licenses = Priced Installed Licenses

Model to Model Upgrade Licenses = (Total Installed Licenses - Installed startup processors) Proof of Entitlement Feature  $(\#50xx)$  = Free Licenses + Full Price Licenses

Let's Take (4) Upgrade Examples..

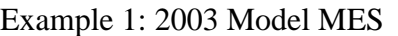

| <b>Installed System</b> | <b>Proposed System</b>            |
|-------------------------|-----------------------------------|
| 825 3/6 Way + 0 PODs    | $825$ 3/6 Way + 2 PODs            |
| 3 Total Licenses        | 5 Total Licenses                  |
| 3 Free Licenses         | $\vert$ 0 Free Licenses (3 - 3)   |
| 0 Full Price Licenses   | 2 Full Price Licenses (2 - 0)     |
|                         | 0 Model to Model upgrade Licenses |
| $#5003(3+0)$            | $#5002 (0 + 2)$                   |

Example 2: 2003 Model upgrading to 2003 Model

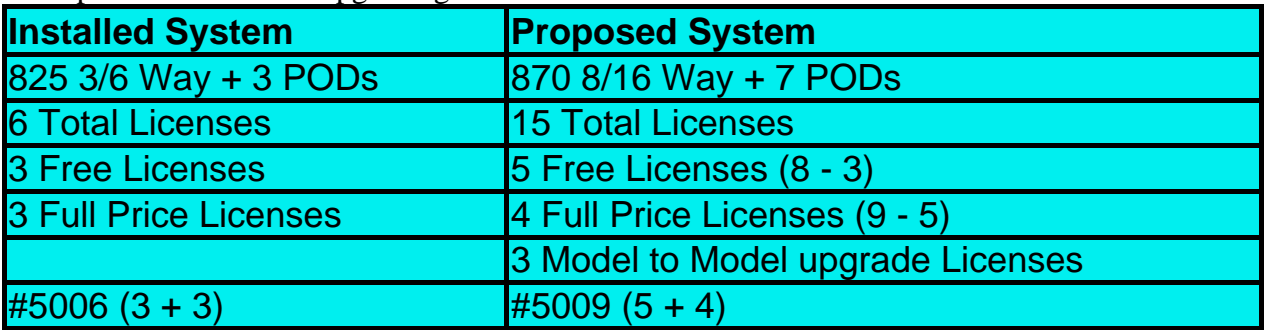

Example 3: 2003 Model upgrading to 2003 Model

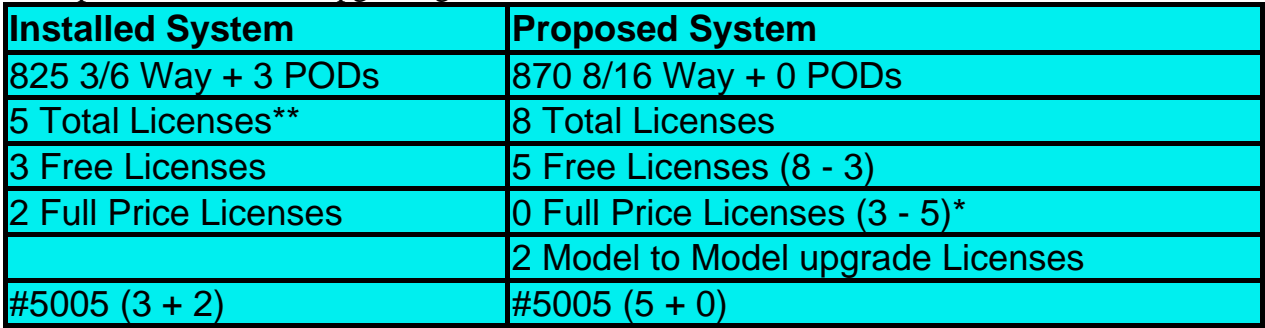

Note: \* Negative number will result in 0

\*\* Reduced OS/400 Licenses by (1) perhaps to use Linux for that processor

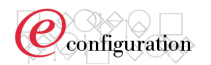

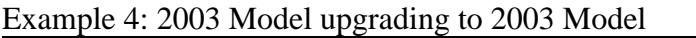

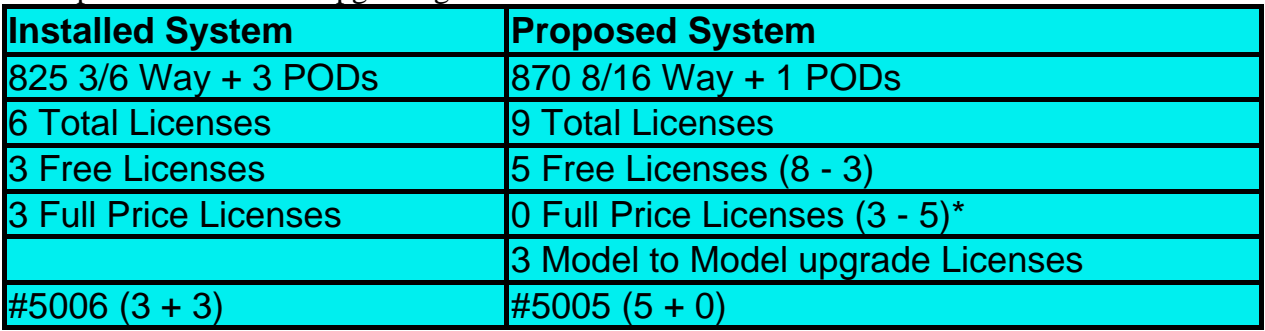

Note: \* Negative number will result in 0